# KRAMER

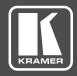

# **USER MANUAL**

**MODEL:** 

**DIP-30** Automatic Video Switcher

P/N: 2900-300495 Rev 1 www.kramerAV.com

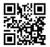

#### **DIP-30 Automatic Video Switcher Quick Start Guide**

This guide helps you install and use your product for the first time. For more detailed information, go to http://www.kramerav.com/manual/DIP-30 to download the latest manual or scan the QR code on the left.

#### Step 1: Check what's in the box

☑ The DIP-30 Automatic Video Switcher

4 Rubber feet

✓ ADC-DPM/HF DisplayPort (M) to HDMI (F) adapter cable

✓ 1 Power supply

✓ 1 Quick start guide

#### Step 2: Install the DIP-30

Mount the device in a rack (using the optional **RK-T2B** rack adapter available for purchase) or attach the rubber feet and place it on a shelf.

#### Step 3: Connect the inputs and outputs

Always switch off the power to each device before connecting it to your DIP-30.

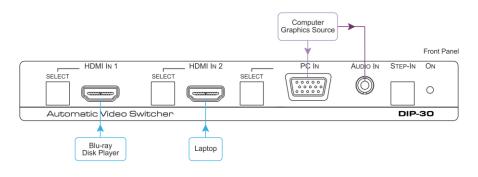

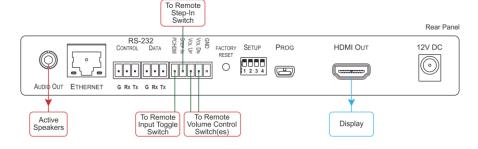

### Step 4: Set the DIP-switches

| # | Feature                       | Function                                    |                                                     | Switch State                                                                  |  |
|---|-------------------------------|---------------------------------------------|-----------------------------------------------------|-------------------------------------------------------------------------------|--|
| 1 | Video Input Selection<br>Mode | Selects manual or auto input selection      | On—Manual switching<br>Off—Auto switching           |                                                                               |  |
| 2 | Video Auto Selection<br>Mode  | Selects priority or last connected mode     | On—Priority mode, (HDMI, VGA)<br>Off—Last connected |                                                                               |  |
| 3 | Audio Selection Mode          | Selects manual or auto audio switching mode | On—Manual switching<br>Off—Auto switching           |                                                                               |  |
| 4 | Audio Input Priority          | Sets the audio signal selection priority    |                                                     | DIP-switch 3 On: Analog audio input  DIP-switch 3 Off: HDMI → Analog priority |  |
|   |                               |                                             | Off DIP-switch 3 On: HDMI audio input               |                                                                               |  |
|   |                               |                                             |                                                     | DIP-switch 3 Off: Analog → HDMI priority                                      |  |

| DIP-switch 1 Auto Switching (Off) |                                                                                        | DIP-switch 1 Manual Switching (On) |  |
|-----------------------------------|----------------------------------------------------------------------------------------|------------------------------------|--|
| Off—Last connected                | When more than one source is connected, the last one connected gets priority           | Manual video input selection       |  |
| On—Priority                       | When more than one source is connected, the active source is selected according to the | Manual video input selection       |  |

#### **Audio Output Signal Description**

| Selected<br>Video Input | HDMI Embedded<br>Audio Detected | Analog<br>Audio<br>Detected | DIP-switch<br>3 | DIP-switch<br>4 | Audio on HDMI<br>Output |
|-------------------------|---------------------------------|-----------------------------|-----------------|-----------------|-------------------------|
| VGA                     | N/A                             | Yes                         | N/A             | N/A             | Analog audio            |
| VGA                     | N/A                             | No                          | N/A             | N/A             | No audio                |
| HDMI                    | N/A                             | N/A                         | Manual          | Embedded        | Embedded audio          |
| HDMI                    | N/A                             | N/A                         | Manual          | Analog          | Analog audio            |
| HDMI                    | Yes                             | No                          | Auto            | N/A             | Embedded audio          |
| HDMI                    | Yes                             | Yes                         | Auto            | Embedded        | Embedded audio          |
| HDMI                    | Yes                             | Yes                         | Auto            | Analog          | Analog audio            |
| HDMI                    | No                              | Yes                         | Auto            | N/A             | Analog audio            |
| HDMI                    | No                              | No                          | Auto            | N/A             | No audio                |

#### **Default IP Parameters**

| Parameter      | Values                                                                                             | Default      |
|----------------|----------------------------------------------------------------------------------------------------|--------------|
| Device<br>Name | Any alphanumeric string up to 14<br>chars (can include hyphen, but<br>not at the beginning or end) | KRAMER_      |
| DHCP           | ON/OFF                                                                                             | OFF          |
| IP Address     | Any valid IP address                                                                               | 192.168.1.39 |
| Mask           | Any valid network mask                                                                             | 255.255.0.0  |
| Gateway        | Any valid gateway address                                                                          | 192.168.0.1  |
| TCP Port       | 0 to 65535                                                                                         | 5000         |
| UDP Port       | 0 to 65535                                                                                         | 50000        |

#### Default Web Pages Logon Authentication

| Parameter | Values |
|-----------|--------|
| Name      | Admin  |
| Password  | Admin  |

### Step 5: Connect the power

Connect the power adapter to the **DIP-30**, and plug the adapter into the mains power. Power on all attached devices.

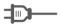

#### Step 6: Operate the DIP-30

You can operate the DIP-30 via the front panel buttons, remote P3000 commands, or by using a Web browser to access the built in Web pages.

## Contents

| 1            | Introduction                                             | 1        |
|--------------|----------------------------------------------------------|----------|
| 2            | Getting Started                                          | 2        |
| 2.1          | Achieving the Best Performance                           | 2        |
| 2.2          | Safety Instructions                                      | 2        |
| 2.3          | Recycling Kramer Products                                | _        |
| 3            | Overview                                                 | 4        |
| 4            | Defining the Automatic Video Switcher                    | 5        |
| 5            | Connecting the DIP-30 Automatic Video Switcher           | 7        |
| 5.1          | Connecting the Remote Control Switches                   | 9        |
| 6            | Principles of Operation                                  | 10       |
| 6.1<br>6.2   | Input Selection Signal Loss and Unplugged Cable Timeouts | 10<br>11 |
| 6.3          | Audio Signal Control                                     | 11       |
| 6.4          | VGA Phase Shift                                          | 12       |
| 7            | Operating the DIP-30                                     | 13       |
| 7.1          | Locking the EDID                                         | 13       |
| 7.2          | Resetting the DIP-30                                     | 13       |
| 7.3          | Analog Audio Output Volume Control                       | 14       |
| 8            | Configuring the DIP-30                                   | 15       |
| 8.1          | Setting the Configuration DIP-switch                     | 15       |
| 8.2          | Video Switching Timeouts                                 | 16       |
| 9            | Operating the DIP-30 Remotely Using the Web Pages        | 17       |
| 9.1<br>9.2   | Browsing the DIP-30 Web Pages The Switching Page         | 17<br>21 |
| 9.3          | The Device Settings Page                                 | 22       |
| 9.4          | The Video and Audio Settings Page                        | 25       |
| 9.5          | The Authentication Page                                  | 26       |
| 9.6          | The EDID Page                                            | 27       |
| 9.7          | The About Us Page                                        | 29       |
| 10           | Technical Specifications                                 | 30       |
| 10.1<br>10.2 | Default IP Parameters Default Logon Credentials          | 31<br>31 |
| 10.2         | Supported Resolutions                                    | 31       |
| 11           | Default EDID                                             | 33       |
| 11.1         | HDMI                                                     | 33       |
| 11.2         | PC-UXGA                                                  | 35       |
| 12           | Protocol 3000                                            | 37       |
| 12.1         | Kramer Protocol 3000 Syntax                              | 37       |
| 122          | Kramar Protocol 2000 Commands                            | 40       |

DIP-30 - Contents i

# Figures

| Figure 1: DIP-30 Front Panel                 | 5  |
|----------------------------------------------|----|
| Figure 2: DIP-30 Rear Panel                  | 6  |
| Figure 3: Connecting the DIP-30              | 7  |
| Figure 4: Remote Switches Terminal Block     | 9  |
| Figure 5: The Configuration DIP-switch       | 15 |
| Figure 6: Entering Logon Credentials         | 17 |
| Figure 7: The Default Page                   | 18 |
| Figure 8: The Main Switching Page            | 19 |
| Figure 9: The Switching Page                 | 21 |
| Figure 10: The Device Settings Page          | 22 |
| Figure 11: The Video and Audio Settings Page | 25 |
| Figure 12: The Authentication Page           | 26 |
| Figure 13: The EDID Page                     | 27 |
| Figure 14: The About Us Page                 | 29 |

DIP-30 - Contents

## 1 Introduction

Welcome to Kramer Electronics! Since 1981, Kramer Electronics has been providing a world of unique, creative, and affordable solutions to the vast range of problems that confront video, audio, presentation, and broadcasting professionals on a daily basis. In recent years, we have redesigned and upgraded most of our line, making the best even better!

Our 1,000-plus different models now appear in 14 groups that are clearly defined by function: GROUP 1: Distribution Amplifiers; GROUP 2: Switchers and Routers; GROUP 3: Control Systems; GROUP 4: Format/Standards Converters; GROUP 5: Range Extenders and Repeaters; GROUP 6: Specialty AV Products; GROUP 7: Scan Converters and Scalers; GROUP 8: Cables and Connectors; GROUP 9: Room Connectivity; GROUP 10: Accessories and Rack Adapters; GROUP 11: Sierra Video Products; GROUP 12: Digital Signage; GROUP 13: Audio; and GROUP 14: Collaboration.

Congratulations on purchasing your Kramer **DIP-30** *Automatic Video Switcher* which are part of the Kramer Audio Distribution System and are ideal for:

- Display systems requiring simple, automatic input selection
- Multimedia and presentation source selection
- Video distribution in hotel rooms and schools

## 2 Getting Started

We recommend that you:

- Unpack the equipment carefully and save the original box and packaging materials for possible future shipment
- Review the contents of this user manual

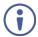

Go to <a href="http://www.kramerav.com/downloads/DIP-30">http://www.kramerav.com/downloads/DIP-30</a> to check for up-to-date user manuals, application programs, and to check if firmware upgrades are available (where appropriate).

#### 2.1 Achieving the Best Performance

To achieve the best performance:

- Use only good quality connection cables (we recommend Kramer highperformance, high-resolution cables) to avoid interference, deterioration in signal quality due to poor matching, and elevated noise levels (often associated with low quality cables)
- Do not secure the cables in tight bundles or roll the slack into tight coils
- Avoid interference from neighboring electrical appliances that may adversely influence signal quality
- Position your DIP-30 Automatic Video Switcher away from moisture, excessive sunlight and dust

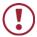

This equipment is to be used only inside a building. It may only be connected to other equipment that is installed inside a building.

## 2.2 Safety Instructions

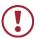

**Caution:** There are no operator serviceable parts inside the unit

**Warning:** Use only the power cord that is supplied with the unit

Warning: Do not open the unit. High voltages can cause

electrical shock! Servicing by qualified personnel only

**Warning:** Disconnect the power and unplug the unit from the

wall before installing

## 2.3 Recycling Kramer Products

The Waste Electrical and Electronic Equipment (WEEE) Directive 2002/96/EC aims to reduce the amount of WEEE sent for disposal to landfill or incineration by requiring it to be collected and recycled. To comply with the WEEE Directive, Kramer Electronics has made arrangements with the European Advanced Recycling Network (EARN) and will cover any costs of treatment, recycling and recovery of waste Kramer Electronics branded equipment on arrival at the EARN facility. For details of Kramer's recycling arrangements in your particular country go to our recycling pages at <a href="http://www.kramerelectronics.com/support/recycling/">http://www.kramerelectronics.com/support/recycling/</a>.

## 3 Overview

The **DIP-30** accepts two HDMI signals and a PC graphics video input, an Ethernet signal, serial data, and an unbalanced stereo audio input (which is embedded into the output signal), and transmits the signal via HDMI cable to a display or an HDMI switcher, (for example, the **VS-62H** which also supports the step-in function).

#### The **DIP-30** Automatic Video Switcher features:

- Support for 4K UHD (data rate of up to 10.2Gbps)
- Automatic live input detection based on video clock presence
- Automatic input selection based on priority selection or last connected input
- Manual input selection
- Automatic analog audio detection and embedding
- Control via Kramer Protocol 3000 and embedded Web pages over a LAN
- HDTV support
- HDMI with Deep Color, x.v.Color™ and 3D
- HDCP compliancy—works with sources that support HDCP repeater mode
- I-EDIDPro<sup>™</sup> Kramer Intelligent EDID Processing<sup>™</sup> Intelligent EDID
  handling & processing algorithm ensures Plug and Play operation for HDMI
  systems
- A lockable FDID
- Step-in control when connected to a device that provides step-in support
- Remote control via contact-closure switches
- Equalization and re-clocking of the data
- Support for digital audio formats

DIP-30 - Overview

# 4 Defining the Automatic Video Switcher

Figure 1 defines the front panel of the DIP-30.

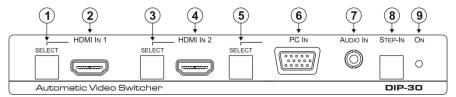

Figure 1: DIP-30 Front Panel

| # | Feature                  |                  | Function                                                                                      |
|---|--------------------------|------------------|-----------------------------------------------------------------------------------------------|
| 1 |                          | SELECT Button    | Press to select the HDMI 1 input.                                                             |
|   | LIDALIAL                 |                  | When HDMI 1 is selected, the button:                                                          |
|   | HDMI IN                  |                  | Lights red when external audio is selected                                                    |
|   | '                        |                  | Lights green when HDMI 1 is selected                                                          |
| 2 |                          | HDMI 1 Connector | Connect to the first HDMI source                                                              |
| 3 |                          | SELECT Button    | Press to select the HDMI 2 input.                                                             |
|   |                          |                  | When HDMI 2 is selected, the button:                                                          |
|   | HDMI IN<br>2             |                  | Lights red when external audio is selected                                                    |
|   | 2                        |                  | Lights green when HDMI 2 is selected                                                          |
| 4 |                          | HDMI 2 Connector | Connect to the second HDMI source                                                             |
| 5 |                          | SELECT Button    | Press to select the PC graphics input.                                                        |
|   |                          |                  | When PC graphics is selected, the button:                                                     |
|   |                          |                  | Lights red when external audio is selected                                                    |
|   | PC IN                    |                  | Lights green when the PC input selected                                                       |
| 6 |                          | PC Graphics      | Connect to the PC graphics source, (for example, a                                            |
|   |                          | 15-pin HD        | laptop)                                                                                       |
| - | 441010 141               | Connector        |                                                                                               |
| 7 | AUDIO IN 3.5mm Mini Jack |                  | Connect to the unbalanced, stereo audio source, (for example, the audio output of the laptop) |
| 8 | Otan In Dutton           |                  |                                                                                               |
| 8 | Step-In Button           |                  | Press to take control of the input that this device is connected to on a compatible switcher  |
| 9 | ONLED                    |                  | Lights green when the device is powered on                                                    |

#### Figure 2 defines the rear panel of the DIP-30.

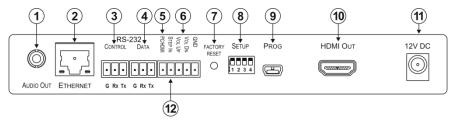

Figure 2: DIP-30 Rear Panel

| #  | Feature                                        |                                     | Function                                                                            |  |
|----|------------------------------------------------|-------------------------------------|-------------------------------------------------------------------------------------|--|
| 1  | AUDIO OUT 3.5mm Mini<br>Jack                   |                                     | Connect to the unbalanced, stereo audio acceptor, (for example, active speakers)    |  |
| 2  | ETHERNE<br>Connector                           | <i>T</i> RJ-45                      | Connect to the LAN, (Ethernet traffic or PC controller)                             |  |
| 3  | DC 222                                         | CONTROL 3-<br>pin Terminal<br>Block | Connect to a serial controller or PC                                                |  |
| 4  | RS-232  DATA 3-pin Terminal Block              |                                     | For future use                                                                      |  |
| 5  | PC/HDMI Remote Toggle<br>Switch Terminal Block |                                     | Connect to a remote switch to toggle between the PC graphics and HDMI inputs        |  |
| 6  | Remote Contact-closure<br>4-pin Terminal Block |                                     | Connect to remote momentary switches to control step-in and audio volume            |  |
| 7  | FACTORY RESET Button                           |                                     | Short press to reboot, long press to reset the device to factory default parameters |  |
| 8  | SETUP 4-way DIP-switch                         |                                     | Switches for setting the device behavior, (see Section 8.1)                         |  |
| 9  | PROG Mini USB<br>Connector                     |                                     | Connect to a PC to perform a firmware upgrade                                       |  |
| 10 | HDMI OUT Connector                             |                                     | Connect to a compatible HDMI display                                                |  |
| 11 | 12V DC Connector                               |                                     | Connect to the supplied power adapter                                               |  |

# 5 Connecting the DIP-30 Automatic Video Switcher

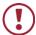

Always switch off the power to each device before connecting it to your **DIP-30**. After connecting your **DIP-30**, connect the power to each of them and then switch on the power to each device.

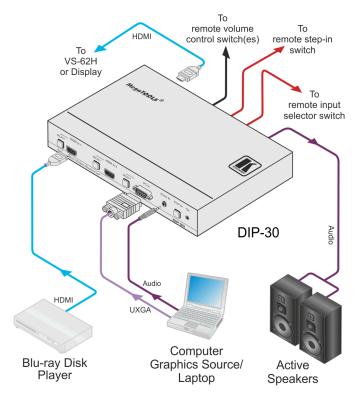

Figure 3: Connecting the DIP-30

#### To connect the DIP-30 as illustrated in Figure 3:

- Connect an HDMI source, (for example, a Blu-ray disk player) to the HDMI IN 1 input.
- 2. Connect a PC graphics source, (for example, a laptop) to the PC In input.

- Connect an unbalanced stereo audio source, (for example, the audio output from the laptop) to the AUDIO IN 3.5mm mini jack.
- Connect the HDMI OUT connector on the rear panel of the DIP-30 to an HDMI compatible switcher or display.
- Connect the AUDIO OUT 3-pin terminal block on the rear panel of the DIP-30 to the unbalanced, stereo audio acceptor, (for example, active speakers).
- 6. Connect the STEP IN 2-way terminal block to a momentary, contactclosure switch, (see Section 5.1).
- Connect the PC/HDMI 2-way terminal block to a momentary, contactclosure switch for input selection, (see Section 5.1).
- 8. Connect the Vol Up/Vol Down 3-pin terminal block to remote, contactclosure, volume control switches.
- Connect the power adapter to the DIP-30 and to the mains power, (not shown in <u>Figure 3</u>).

## 5.1 Connecting the Remote Control Switches

You can connect remote, momentary-contact contact-closure switches to the terminal block on the rear panel of the **DIP-30** to control the device.

<u>Figure 4</u> illustrates the connections from the terminal block to the contactclosure switches.

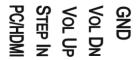

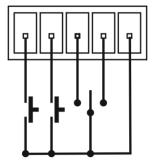

Figure 4: Remote Switches Terminal Block

| # | Feature                                                               | Function                                                                                                    |
|---|-----------------------------------------------------------------------|----------------------------------------------------------------------------------------------------|
| 1 | PC/HDMI—input<br>selection/VGA phase shift<br>adjustment              | Short press—Input toggle Long press—Adjusts the VGA phase shift, (see Section 6.4)                            |
| 2 | STEP IN                                                               | Activates the step-in function if relevant                                                                    |
| 3 | VOL UP—analog audio output volume increase control, (see Section 7.3) | Short press—Increases the volume one step<br>Long press—Increases the volume from 0% to 100%<br>in 10 seconds |
| 4 | VOL DN—analog audio output volume decrease control, (see Section 7.3) | Short press—Decreases the volume one step<br>Long press—Decreases the volume from 100% to 0%<br>in 10 seconds |
| G | GND                                                                   | Connect to the common side of the switches                                                                    |

## 6 Principles of Operation

The DIP-30 selects video and audio inputs based on the rules described below.

#### 6.1 Input Selection

The video mode selection is set by the DIP-switches (see <u>Section 8.1</u>) to either of the following modes:

- Manual
- Auto—Last connected or priority mode

In manual mode switching occurs whether or not there is a live signal present on the input. You select manually select an input using any of the following methods:

- Front panel buttons
- Remote input selection switches
- RS-232 control
- The Web pages

In auto mode, the switching selection is performed based on either last connected or priority input.

In last connected mode, if the signal on the current input is lost, the **DIP-30** automatically selects the last connected input, (the delay depending on the configurable signal-lost timeout).

In priority mode, when the input sync signal is lost for any reason, the input with a live signal and next in priority is selected automatically, (the delay depending on the configurable signal-lost timeout). This priority is configurable; the default setting is HDMI 1  $\rightarrow$  HDMI 2  $\rightarrow$  PC.

**Note**: In both last connected and priority modes, manually selecting an input (using the remote input selection switches or any of the above methods) overrides automatic selection.

## 6.2 Signal Loss and Unplugged Cable Timeouts

In both last connected and priority modes, when the input signal sync is lost (but the cable is not removed) there is a default delay (ten seconds for video, not applicable to the PC input, and five seconds for analog audio) before another input is automatically selected. When an input cable is removed, there is a delay before automatic switching takes place.

Both timeouts are configurable, (see <u>Section 8.1</u>).

**Note**: Analog audio is not output when there is no display connected. If a display is connected analog audio is output even in the absence of a video signal.

## 6.3 Audio Signal Control

The Option DIP-switches 3 and 4 (see <u>Section 8.1</u>) control the manner in which audio is handled.

The following table describes which audio signal is embedded in the output.

| Selected<br>Video Input | HDMI Embedded<br>Audio Detected | Analog<br>Audio<br>Detected | DIP-switch<br>3 | DIP-switch<br>4 | Audio on HDMI<br>Output |
|-------------------------|---------------------------------|-----------------------------|-----------------|-----------------|-------------------------|
| VGA                     | N/A                             | Yes                         | N/A             | N/A             | Analog audio            |
| VGA                     | N/A                             | No                          | N/A             | N/A             | No audio                |
| HDMI                    | N/A                             | N/A                         | Manual          | Embedded        | Embedded audio          |
| HDMI                    | N/A                             | N/A                         | Manual          | Analog          | Analog audio            |
| HDMI                    | Yes                             | No                          | Auto            | N/A             | Embedded audio          |
| HDMI                    | Yes                             | Yes                         | Auto            | Embedded        | Embedded audio          |
| HDMI                    | Yes                             | Yes                         | Auto            | Analog          | Analog audio            |
| HDMI                    | No                              | Yes                         | Auto            | N/A             | Analog audio            |
| HDMI                    | No                              | No                          | Auto            | N/A             | No audio                |

When there is an audio signal but no video signal the output is a black video pattern in conjunction with the analog audio signal.

**Note**: The default timeout for audio switching when the input signal is lost is five seconds. This can be changed using either P3000 commands or the Web pages.

#### 6.4 VGA Phase Shift

To minimize phase on the input VGA signal, the VGA sampling phase can be shifted using the following methods:

- A long press on the PC IN select button on the front panel.
   Each long press steps the phase shift up one step, starting from 0 and going to 31. When set to 31, another long press steps the shift to 0
- A remote, contact-closure switch connected to pins 1 and G of the Remote terminal block.
   Each long press steps the phase shift up one step, starting from 0 and going to 31. When set to 31, another long press steps the shift to 0
- Using the Web pages, (see <u>Section 9.1</u>)
- Protocol 3000 commands over RS-232 (see Section 12.2)

## 7 Operating the DIP-30

The **DIP-30** can be operated using any of the following methods:

- Front panel buttons
- Protocol 3000 command, (see Section 12.2)
- Remote contact-closure switch, (see <u>Section 5.1</u>)
- Web pages, (see <u>Section 9</u>)

#### 7.1 Locking the EDID

To lock the EDID and prevent the stored EDID (either default or read from a device) from being overwritten:

- Send a Protocol 3000 command, (see <u>Section 12.2</u>)
- Use the Web pages, (see Section 9)

## 7.2 Resetting the DIP-30

The **DIP-30** can be reset to factory default by either:

- Using the button on the rear panel
- Using the Web pages, (see <u>Section 9</u>)

#### To perform a soft reset of the DIP-30:

Briefly press the Reset button.
 The device resets

#### To reset the DIP-30 to factory default parameters:

Press and hold the Reset button for five seconds.
 The device is reset to factory default parameters

## 7.3 Analog Audio Output Volume Control

The analog audio output volume can be controlled using the Web pages, (see Section 9.1) or via the remote, contact-closure switches connected to pins 3 and 4 of the Remote terminal block, (see Section 5.1).

The number of up/down volume steps per press is detailed in the table below.

| Ramp | Volume Reading | Volume (dB) |
|------|----------------|-------------|
| 1    | 100            | 0           |
| 1    | 99             | -0.5        |
| 1    | 98             | -1.0        |
| 1    | 97             | -1.5        |
| 1    | 96             | -2.0        |
| 1    |                | (0.5 steps) |
| 1    | 12             | -44.0       |
| 1    | 11             | -44.5       |
| 1    | 10             | -45.0       |
| 1    | 9              | -45.5       |
| 2    |                | (2.0 steps) |
| 2    | 8              | -47.0       |
| 2    | 7              | -49.0       |
| 2    | 6              | -51.0       |
| 2    | 5              | -53.0       |
| 2    | 4              | -55.0       |
| 2    | 3              | -57.0       |
| 2    | 2              | -59.0       |
| 2    | 1              | -61.0       |
| 2    | 0              | -63.0       |

# 8 Configuring the DIP-30

## 8.1 Setting the Configuration DIP-switch

The 4-way dip-switch provides the ability to configure a number of device functions. A switch that is down is on; a switch that is up is off. By default, all the switches are up (off).

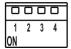

Figure 5: The Configuration DIP-switch

| # | Feature                                 | Function                                                        | DIP-sv                                                                                                  | vitch                                    |    |                                     |
|---|-----------------------------------------|-----------------------------------------------------------------|----------------------------------------------------------------------------------------------------|------------------------------------------|----|-------------------------------------|
| 1 | Manual/Auto<br>Switching                | Selects either manual or auto input switching                   | On—Manual switching Off—Auto switching                                                                  |                                          |    |                                     |
| 2 | Priority/Last<br>Connected<br>Switching | Selects either priority or<br>last connected input<br>switching | On—Priority switching Off—Last connected switching Default video input priority is HDMI 1 → HDMI 2 → PC |                                          |    |                                     |
| 3 | Manual/Auto<br>Audio Switching          | Selects either manual or auto audio input selection             |                                                                                                    | anual switching<br>uto switching         |    |                                     |
| 4 | Analog/HDMI<br>Audio Priority           |                                                                 |                                                                                                    | ority or the HDMI audio input            | On | DIP-switch 3 On: Analog audio input |
|   | Switching                               | as priority                                                     |                                                                                                    | DIP-switch 4 Off: HDMI → Analog priority |    |                                     |
|   |                                         |                                                                 |                                                                                                    | DIP-switch 3 On:<br>HDMI audio input     |    |                                     |
|   |                                         |                                                                 |                                                                                                    | DIP-switch 4 Off: Analog → HDMI priority |    |                                     |

The following table describes the switching priorities defined by DIP-switches 1 and 2.

| DIP-switch 2<br>Status | DIP-switch 1 (off) Auto Switching                                                                           | DIP-switch 1 (on) Manual Switching |
|------------------------|----------------------------------------------------------------------------------------------------|------------------------------------|
| Off—Last<br>Connected  | When more than one source is connected, the last one connected gets priority                                | Manual video input selection       |
| On—Priority            | When more than one source is connected, the active source is selected according to the pre-defined priority | Manual video input selection       |

## 8.2 Video Switching Timeouts

When the **DIP-30** is configured for auto switching, the timeouts before a new input is automatically selected can be changed as shown in the table below.

|                 | Signal Loss, Power<br>Present | Signal and Power Loss |
|-----------------|-------------------------------|-----------------------|
| Default Timeout | 10 seconds                    | 0 seconds             |

Note: The minimum value of "Signal Loss, Power Present" is five seconds.

# 9 Operating the DIP-30 Remotely Using the Web Pages

The **DIP-30** can be operated remotely using the embedded Web pages. The Web pages are accessed using a Web browser and an Ethernet connection.

Before attempting to connect:

- Ensure that your browser is supported (see Section 10.1)
- Ensure that JavaScript is enabled

#### 9.1 Browsing the DIP-30 Web Pages

**Note**: In the event that a Web page does not update correctly, clear your Web browser's cache by pressing CTRL+F5.

#### To browse the DIP-30 Web pages:

- 1. Open your Internet browser.
- Type the IP number of the device (see <u>Section 10.1</u>) in the Address bar of your browser.

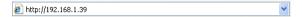

**Note**: If authentication is enabled, the following window appears (<u>Figure 6</u>) and you must enter the valid username and password to access the Web pages. For default authentication details, see <u>Section 10.2</u>.

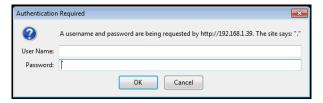

Figure 6: Entering Logon Credentials

Following a successful logon, the screen shown in Figure 7 is displayed.

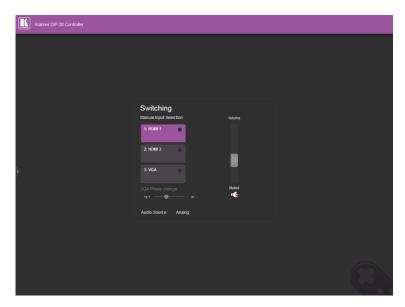

Figure 7: The Default Page

Click the Reveal button to open the left hand side page panel.

The Switching page appears as shown in Figure 8.

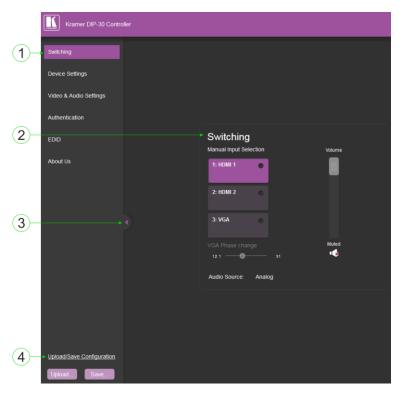

Figure 8: The Main Switching Page

The areas of the main switching page are described in the following table.

| # | Item                              | Description                                                                                                    |
|---|-----------------------------------|----------------------------------------------------------------------------------------------------|
| 1 | Page Selection Panel              | Click one of the buttons to select a page                                                                                                    |
| 2 | Switching Selection               | Switching and control section. Click one of the buttons to select a video input. Adjust the VGA phase shift. Adjust the audio volume. Select data routing mode |
| 3 | Hide/Reveal Button                | Click to hide or reveal the page selection panel                                                                                                    |
| 4 | Upload/Save<br>Configuration Area | Click one of the buttons to save or retrieve a configuration, (see Section 9.1.1)                                                                              |

There are six Web pages described in the following sections:

- Switching (see Section 9.2)
- Device Settings (see <u>Section 9.3</u>)
- Video and Audio Settings (see Section 9.4)
- Authentication (see Section 9.5)
- EDID (see Section 9.6)
- About Us (see Section 9.7)

#### 9.1.1 The Upload/Save Configuration Facility

The Upload/Save Configuration facility (see item 4 in Figure 8) lets you retrieve and save a configuration.

#### To upload a configuration:

1. Click the Upload button.

The File Upload browser window appears.

2. Browse to the required file and press Open.

The configuration is retrieved and the success message is displayed.

#### To save the current configuration:

1. Click the Save button.

The Save Configuration success message is displayed.

- 2. Do either of the following:
  - Click Download to either open the file or save it to the required location
    - -OR-
  - Click OK to complete the procedure

## 9.2 The Switching Page

The Switching page lets you select a video input manually, adjust the VGA phase shift, and adjust the audio volume. It also displays the current audio source.

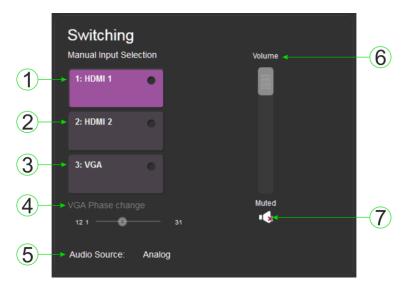

Figure 9: The Switching Page

| # | Item                       | Description                                                                                                    |
|---|----------------------------|----------------------------------------------------------------------------------------------------|
| 1 | HDMI 1 Button              | Click to select the HDMI 1 input. The button color indicates whether or not there is a live signal on the input |
| 2 | HDMI 2 Button              | Click to select the HDMI 2 input                                                                                |
| 3 | VGA Button                 | Click to select the VGA input                                                                                   |
| 4 | VGA Phase Change<br>Slider | Click and slide to the left or right to adjust the VGA phase change                                             |
| 5 | Audio Source:<br>Indicator | Indicates the source of the audio that is transmitted on the output                                             |
| 6 | Volume Slider              | Click and slide up and down to increase or decrease the audio output volume                                     |
| 7 | Mute Button                | Click to mute or unmute the output audio                                                                        |

## 9.3 The Device Settings Page

The Device Settings page lets you:

- View some of the device characteristics, (for example, model and Web version)
- Edit IP settings, (for example, name and IP address)
- Upgrade the firmware
- Reset the device to factory default settings

**Note**: After making any change to the parameters on the Device Settings page, you must power cycle the device to activate the changes.

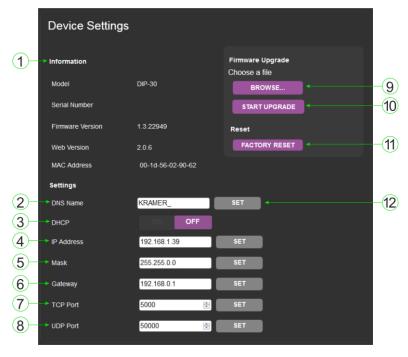

Figure 10: The Device Settings Page

| #  | Item                         |               | Description                                                                                                    |  |
|----|------------------------------|---------------|----------------------------------------------------------------------------------------------------|--|
| 1  | Information Section          |               | Displays information regarding the device, such as, the model, serial number, and MAC address                                                         |  |
| 2  | DNS name                     |               | The DNS name of the device. To set a new name, enter the new alphanumeric name and click Set. (For restrictions regarding the name, see Section 10.2) |  |
| 3  | DHCP Butt                    | ons           | Click ON to turn DHCP on; click OFF to turn DHCP off and use static IP addressing                                                                     |  |
| 4  | IP address                   |               | The IP address of the device. To set a new IP address, enter the new valid IP address and click Set                                                   |  |
| 5  | Mask                         |               | The network mask of the device. To set a new mask, enter the new valid mask and click Set                                                             |  |
| 6  | Gateway                      |               | The network gateway for the device. To set a new network gateway, enter the new valid gateway and click Set                                           |  |
| 7  | TCP Port                     |               | The TCP port number of the device. To set a new TCP port number, enter the new valid port number or use the spin controls and click Set               |  |
| 8  | UDP Port                     |               | The UDP port number of the device. To set a new UDP port number, enter the new valid port number or use the spin controls and click Set               |  |
| 9  | Firmware                     | BROWSE button | Click to open a window to browse to the new firmware file                                                                                             |  |
| 10 | upgrade START UPGRADE button |               | Click to start the upgrade process following the selection of the new firmware file                                                                   |  |
| 11 | Factory Reset Button         |               | Click to reset the device to factory default parameters. After<br>the success message is displayed, power cycle the device                            |  |
| 12 | Set Button                   |               | Click to store a changed parameter.  Note: If you do not click the Set button, the new parameter is not saved                                         |  |

#### To upgrade the firmware:

1. Click the Browse button.

The Windows Browser opens.

- 2. Browse to the required file.
- Select the required file and click Open.
   The firmware file name is displayed in the Firmware Upgrade page.
- 4. Click Start Upgrade.

The firmware file is loaded and a progress bar is displayed.

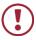

Do not interrupt the process or the **DIP-30** may be damaged.

5. When the process is complete reboot the device.

The firmware is upgraded.

#### To reset the DIP-30 to factory default parameters:

1. Click the Factory reset button.

The confirmation message is displayed.

- 2. Click OK to continue or Cancel to exit the procedure.
- 3. Click OK.

The progress message is displayed.

On completion, the success message is displayed.

4. Click OK.

## 9.4 The Video and Audio Settings Page

The Video and Audio Settings page lets you modify the video, audio and timeout parameters.

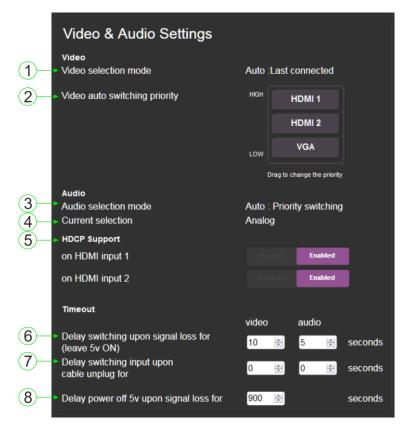

Figure 11: The Video and Audio Settings Page

| # | Item                                  | Description                                                                                                    |
|---|---------------------------------------|----------------------------------------------------------------------------------------------------|
| 1 | Video selection mode<br>Indicator     | Indicates the current video selection mode; Manual, Auto, or Auto Last connected                                                          |
| 2 | Video auto switching priority Buttons | Click and drag the buttons to the required priority level to use when in auto mode, top is highest priority and bottom is lowest priority |
| 3 | Audio selection mode<br>Indicator     | Indicates the current audio selection mode; Manual,<br>Auto, or Auto Priority switching                                                   |

| # | Item                                                         | Description                                                                                                    |
|---|--------------------------------------------------------------|----------------------------------------------------------------------------------------------------|
| 4 | Current selection Audio Indicator                            | Indicates the current audio selection; Embedded or Analog                                                                                     |
| 5 | HDCP Support (on HDMI input) Buttons                         | Select HDCP support for HDMI 1 and HDMI 2 Disabled—HDCP encrypted content is not passed Enabled—HDCP support is dictated by the display       |
| 6 | Delay switching upon<br>signal loss for (leave<br>5V on) Box | Sets the delay for video and audio before switching (in auto mode) because of a signal loss on the currently selected input. Value in seconds |
| 7 | Delay switching input upon cable unplug for Box              | Sets the delay for video and audio before switching (in auto mode) because the currently selected input cable is unplugged. Value in seconds  |
| 8 | Delay power off 5V<br>upon signal loss for<br>Box            | Sets the delay for turning off the 5V output because of a signal loss on the currently selected input. Value in minutes                       |

## 9.5 The Authentication Page

The Authentication page lets you assign or change logon authentication details.

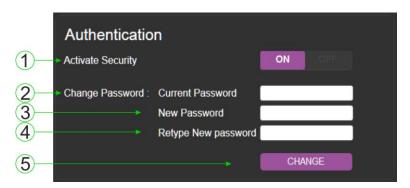

Figure 12: The Authentication Page

| # | Item                     |                            | Description                                                                                                    |
|---|--------------------------|----------------------------|----------------------------------------------------------------------------------------------------|
| 1 | Activate Security Button |                            | Click to enable/disable security settings. When enabled, the valid username and password must be provided to allow Web page access |
| 2 |                          | Current<br>Password box    | Enter the current password                                                                                                    |
| 3 | Change<br>Password       | New Password box           | Enter the new password, (up to 15 printable ASCII characters)                                                                      |
| 4 |                          | Retype New<br>Password box | Retype the new password                                                                                                    |
| 5 | CHANGE button            |                            | Click CHANGE to save the new authentication details                                                                                |

## 9.6 The EDID Page

The EDID page lets you copy EDID data to one or more of the inputs from the following sources:

- Output
- Input
- Default EDID
- EDID data file

From this page you can also lock the EDID on each input independently.

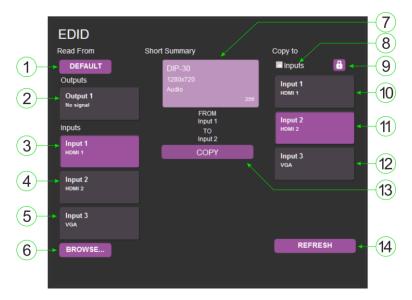

Figure 13: The EDID Page

**Note:** The display is not updated automatically when the status of an EDID changes on the device caused by outputs being exchanged. Click Refresh to update the display, (see item 14 in the following table).

| #  | Item                                 |                        | Description                                                                                                    |
|----|--------------------------------------|------------------------|----------------------------------------------------------------------------------------------------|
| 1  |                                      | DEFAULT<br>EDID button | Click to read the default EDID                                                                                   |
| 2  | Read                                 | Output 1<br>button     | Click to read the EDID from output 1                                                                             |
| 3  | from                                 | Input 1 button         | Click to read the EDID from input 1 (HDMI 1)                                                                     |
| 4  | Section                              | Input 2 button         | Click to read the EDID from input 1 (HDMI 2)                                                                     |
| 5  |                                      | Input 3 button         | Click to read the EDID from input 2 (VGA)                                                                        |
| 6  |                                      | BROWSE<br>button       | Click to open the file browser to select an EDID file on your computer                                           |
| 7  | Short Summary Information<br>Section |                        | Displays the current election of EDID source, destination, video resolution, audio availability, and status      |
| 8  |                                      | Inputs selection box   | Check the box to select all inputs                                                                               |
| 9  | Copy to                              | Lock button            | Click to lock the EDID on the currently selected input. Click again to unlock the EDID                           |
| 10 | Section                              | Input 1 button         | Click to select input 1 as the destination (HDMI 1),<br>(you can select more than one input at the same<br>time) |
| 11 |                                      | Input 2 button         | Click to select input 2 as the destination (HDMI 2)                                                              |
| 12 |                                      | Input 3 button         | Click to select input 3 as the destination (VGA)                                                                 |
| 13 | COPY Button                          |                        | Click to copy the EDID from the selected source to the selected destination                                      |
| 14 | REFRESH Button                       |                        | Click to refresh the display                                                                                     |

#### To copy EDID data from a source to one or both inputs:

 Click the source button from which to read the EDID (default, output, input, or EDID file).

The button changes color and the EDID summary information reflects the selection and EDID data.

Click a destination input, or select all inputs by checking the Inputs checkbox.

All selected input buttons change color and the EDID summary information reflects the selection and EDID data.

3. Click the Copy button.

The "EDID was copied" success message is displayed and the EDID data is copied to the selected input(s).

#### 4. Click OK.

## 9.7 The About Us Page

The **DIP-30** About Us page displays the Web page version and Kramer Electronics Ltd company details.

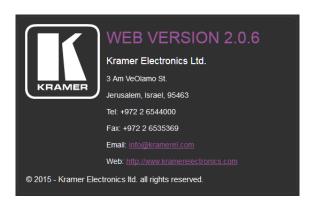

Figure 14: The About Us Page

# 10 Technical Specifications

| INPUTS:                         | Video:                                                   | 2 HDMI on HDMI connectors<br>1 VGA on a 15-pin HD (F) connector      |  |
|---------------------------------|----------------------------------------------------------|----------------------------------------------------------------------|--|
|                                 | Audio:                                                   | 1 Unbalanced stereo audio 1V RMS (nominal) on a 3.5mm mini jack      |  |
| OUTPUTS:                        | Video:                                                   | 1 HDMI on an HDMI connector                                          |  |
|                                 | Audio:                                                   | 1 Unbalanced stereo audio 1V RMS (nominal) on a 3.5mm mini jack      |  |
| PORTS:                          |                                                          | t on an RJ-45 connector                                              |  |
|                                 |                                                          | 3-pin terminal block control port                                    |  |
|                                 | 1 RS-232<br>only)                                        | 3-pin terminal block data port, (for internal use                    |  |
|                                 | , ,                                                      | mini USB connector                                                   |  |
| CONTROLS:                       |                                                          | witches for input switching, step-in, volume and device reset switch |  |
| STANDARDS:                      |                                                          | n Deep Color, x.v.Color™ and 3D                                      |  |
|                                 | HDCP—w<br>mode                                           | vorks with sources that support HDCP repeater                        |  |
| MAXIMUM ANALOG<br>AUDIO LEVELS: | 3.1V p-p                                                 |                                                                      |  |
| THD:                            | 0.013%                                                   |                                                                      |  |
| SNR:                            | 75dB                                                     |                                                                      |  |
| SUPPORTED WEB                   | Windows                                                  | 7 and higher:                                                        |  |
| BROWSERS:                       | • In                                                     | ternet Explorer (32/64 bit) version 11                               |  |
|                                 | • Fi                                                     | refox version 30                                                     |  |
|                                 | • Cl                                                     | nrome version 35                                                     |  |
|                                 | MAC:                                                     |                                                                      |  |
|                                 |                                                          | nrome version 35                                                     |  |
|                                 |                                                          | refox version 27                                                     |  |
|                                 |                                                          | afari version 7                                                      |  |
|                                 | Android C                                                |                                                                      |  |
|                                 | iOS:                                                     | nrome version 35                                                     |  |
|                                 |                                                          | nrome version 35                                                     |  |
|                                 | • Sa                                                     | afari version 7                                                      |  |
| POWER                           | 12V DC, 5                                                | 560mA                                                                |  |
| CONSUMPTION:                    |                                                          |                                                                      |  |
| OPERATING<br>TEMPERATURE:       | 0° to +40°                                               | °C (32° to 104°F)                                                    |  |
| STORAGE                         | -40° to +                                                | 70°C (–40° to 158°F)                                                 |  |
| TEMPERATURE:                    |                                                          | ·                                                                    |  |
| HUMIDITY:                       | 10% to 90%, RHL non-condensing                           |                                                                      |  |
| COOLING:                        | Convection                                               |                                                                      |  |
| ENCLOSURE TYPE:                 | Aluminium                                                |                                                                      |  |
| DIMENSIONS:                     | 18.75cm x 11.5cm x 2.54cm (7.38" x 4.53" x 1.0") W, D, H |                                                                      |  |
| WEIGHT:                         | 0.43kg (0.                                               | .95lbs) approx.                                                      |  |
| SHIPPING WEIGHT:                |                                                          | .05lbs) approx.                                                      |  |

| ENVIRONMENTAL<br>REGULATORY<br>COMPLIANCE: | Complies with appropriate requirements of RoHs and WEEE             |
|--------------------------------------------|---------------------------------------------------------------------|
| INCLUDED<br>ACCESSORIES:                   | Power adapter, ADC-DPM/HF DisplayPort (M) to HDMI (F) adapter cable |
| OPTIONS:                                   | Rack adapter RK-T2B                                                 |
| WARRANTY:                                  | 7 years parts and labor                                             |

### 10.1 Default IP Parameters

| Parameter   | Values                                                                                       | Default      |
|-------------|----------------------------------------------------------------------------------------------|--------------|
| Device Name | Any alphanumeric string up to 14 chars (can include hyphen, but not at the beginning or end) | KRAMER_      |
| DHCP        | ON/OFF                                                                                       | OFF          |
| IP Address  | Any valid IP address                                                                         | 192.168.1.39 |
| Mask        | Any valid network mask                                                                       | 255.255.0.0  |
| Gateway     | Any valid gateway address                                                                    | 192.168.0.1  |
| TCP Port    | 0 to 65535                                                                                   | 5000         |
| UDP Port    | 0 to 65535                                                                                   | 50000        |

## 10.2 Default Logon Credentials

| Parameter | Values |
|-----------|--------|
| Name      | Admin  |
| Password  | Admin  |

## 10.3 Supported Resolutions

#### 10.3.1 HDMI

| Resolution | Refresh Rate (Hz)               |
|------------|---------------------------------|
| 640x480p   | 85Hz; 75Hz; 72Hz; 60Hz; 59.95Hz |
| 720x480p   | 60Hz                            |
| 720x480i   | 30Hz                            |
| 720x576p   | 50Hz                            |
| 800x600p   | 85Hz; 75Hz; 72Hz; 60Hz          |
| 848x480p   | 60Hz                            |
| 852x480p   | 60Hz                            |
| 1024x768p  | 85Hz; 75Hz; 70Hz; 60Hz          |
| 1152x864p  | 75Hz                            |
| 1280x768p  | 60Hz                            |
| 1280x800p  | 60Hz                            |
| 1280x960   | 60Hz                            |

| Resolution | Refresh Rate (Hz)       |
|------------|-------------------------|
| 1280x1024p | 75Hz; 60Hz              |
| 1360x768p  | 60Hz                    |
| 1366x768   | 60Hz; 50Hz              |
| 1400x1050p | 60Hz                    |
| 1440x900p  | 60Hz                    |
| 1600x900p  | 60Hz                    |
| 1600x1200p | 60Hz                    |
| 1680x1050p | 60Hz                    |
| 1920x1080p | 50Hz; 60Hz; 30Hz; 24Hz; |
| 1920x1080i | 50Hz; 60Hz;             |
| 3840x2160  | 30Hz                    |
| 4096x2160  | 30Hz                    |

### 10.3.2 VGA

| Resolution | Refresh Rate |
|------------|--------------|
| 640x480p   | 60Hz         |
| 720x480p   | 60Hz         |
| 800x600p   | 60Hz         |
| 848x480p   | 60Hz         |
| 1024x768p  | 60Hz         |
| 1152x864   | 75Hz         |
| 1280x720p  | 60Hz; 50Hz   |
| 1280x768   | 60Hz         |
| 1280x800   | 60Hz         |
| 1280x960p  | 60Hz         |
| 1280x1024p | 60Hz         |
| 1360x768   | 60Hz;        |
| 1366x768   | 60Hz; 50Hz   |
| 1400x1050  | 60Hz         |
| 1440x900   | 60Hz         |
| 1920x1080p | 60Hz         |
| 1920x1200  | 60Hz; 50Hz   |

## 11 Default EDID

Each input on the **DIP-30** is loaded with a factory default EDID.

### 11.1 HDMI

```
Monitor
 Model name......DIP-30
 Manufacturer..... KMR
 Plug and Play ID...... KMR1200
 Serial number......n/a
 Manufacture date....... 2015, ISO week 255
 Filter driver..... None
 EDID revision...... 1.3
 Input signal type...... Digital
 Color bit depth..... Undefined
 Display type..... RGB color
 Screen size...... 520 x 320 mm (24.0 in)
 Power management....... Standby, Suspend, Active off/sleep
 Extension blocs......... 1 (CEA-EXT)
 DDC/CI.....n/a
Color characteristics
 Default color space..... Non-sRGB
 Display gamma...... 2.20
 Red chromaticity...... Rx 0.674 - Ry 0.319
 Green chromaticity...... Gx 0.188 - Gy 0.706
 Blue chromaticity...... Bx 0.148 - By 0.064
 White point (default).... Wx 0.313 - Wy 0.329
 Additional descriptors... None
Timing characteristics
 Horizontal scan range.... 30-83kHz
 Vertical scan range..... 56-76Hz
 Video bandwidth...... 170MHz
 CVT standard..... Not supported
 GTF standard..... Not supported
 Additional descriptors... None
 Preferred timing...... Yes
 Native/preferred timing.. 1280x720p at 60Hz (16:10)
  Modeline......"1280x720" 74.250 1280 1390 1430 1650 720 725 730 750 +hsync +vsync
Standard timings supported
   720 x 400p at 70Hz - IBM VGA
   720 x 400p at 88Hz - IBM XGA2
   640 x 480p at 60Hz - IBM VGA
   640 x 480p at 67Hz - Apple Mac II
   640 x 480p at 72Hz - VESA
  640 x 480p at 75Hz - VESA
   800 x 600p at 56Hz - VESA
  800 x 600p at 60Hz - VESA
  800 x 600p at 72Hz - VESA
  800 x 600p at 75Hz - VESA
  832 x 624p at 75Hz - Apple Mac II
  1024 x 768i at 87Hz - IBM
  1024 x 768p at 60Hz - VESA
  1024 x 768p at 70Hz - VESA
  1024 x 768p at 75Hz - VESA
  1280 x 1024p at 75Hz - VESA
  1152 x 870p at 75Hz - Apple Mac II
  1280 x 1024p at 75Hz - VESA STD
  1280 x 1024p at 85Hz - VESA STD
  1600 x 1200p at 60Hz - VESA STD
```

1024 x 768p at 85Hz - VESA STD

```
800 x 600p at 85Hz - VESA STD
     640 x 480p at 85Hz - VESA STD
    1152 x 864p at 70Hz - VESA STD
    1280 x 960p at 60Hz - VESA STD
EIA/CEA-861 Information
  Revision number...... 3
  IT underscan..... Supported
  Basic audio...... Supported
  YCbCr 4:4:4..... Supported
  YCbCr 4:2:2..... Supported
  Native formats..... 1
  Detailed timing #1...... 1920x1080p at 60Hz (16:10)
Modeline....."1920x1080" 148.500 1920 2008 2052 2200 1080 1084 1089 1125 +hsync +vsync
  Detailed timing #2...... 1920x1080i at 60Hz (16:10)
    Modeline....."1920x1080" 74.250 1920 2008 2052 2200 1080 1084 1094 1124 interlace +hsync
+vsvnc
  Detailed timing #3...... 1280x720p at 60Hz (16:10)
    Modeline......" "1280x720" 74.250 1280 1390 1430 1650 720 725 730 750 +hsync +vsync
  Detailed timing #4...... 720x480p at 60Hz (16:10)
    Modeline......"720x480" 27.000 720 736 798 858 480 489 495 525 -hsvnc -vsvnc
CE audio data (formats supported)
  LPCM 2-channel, 16/20/24 bit depths at 32/44/48 kHz
CE video identifiers (VICs) - timing/formats supported
    1920 x 1080p at 60Hz - HDTV (16:9, 1:1)
    1920 x 1080i at 60Hz - HDTV (16:9, 1:1)
    1280 x 720p at 60Hz - HDTV (16:9, 1:1) [Native]
     720 x 480p at 60Hz - EDTV (16:9, 32:27)
     720 x 480p at 60Hz - EDTV (4:3, 8:9)
     720 x 480i at 60Hz - Doublescan (16:9, 32:27)
     720 x 576i at 50Hz - Doublescan (16:9, 64:45)
     640 x 480p at 60Hz - Default (4:3, 1:1)
    NB: NTSC refresh rate = (Hz*1000)/1001
CE vendor specific data (VSDB)
  IEEE registration number. 0x000C03
  CEC physical address..... 1.0.0.0
  Maximum TMDS clock...... 165MHz
CE speaker allocation data
  Channel configuration.... 2.0
  Front left/right...... Yes
  Front LFE..... No
  Front center..... No
  Rear left/right..... No
  Rear center..... No
  Front left/right center.. No
  Rear left/right center... No
  Rear LFE..... No
Report information
  Date generated...... 09/08/2015
  Software revision...... 2.60.0.972
  Data source..... File
  Operating system...... 6.1.7601.2.Service Pack 1
Raw data
 00, FF, FF, FF, FF, FF, FF, 00, 2D, B2, 00, 12, 00, 00, 00, 00, FF, 19, 01, 03, 80, 34, 20, 78, EA, B3, 25, AC, 51, 30, B4, 26, AC, 51, 30, B4, 26, AC, 51, AC, 51, 
  10,50,54,FF,FF,80,81,8F,81,99,A9,40,61,59,45,59,31,59,71,4A,81,40,01,1D,00,72,51,D0,1E,20,6E,28,
  55,00,07,44,21,00,00,1E,00,00,00,FD,00,38,4C,1E,53,11,00,0A,20,20,20,20,20,20,00,00,00,FC,00,41,
```

34 DIP-30 - Default EDID

### 11.2 PC-UXGA

```
Monitor
 Model name...... DIP-30
 Manufacturer..... KMR
 Plug and Play ID..... KMR1200
 Serial number......n/a
 Manufacture date....... 2015, ISO week 255
 Filter driver..... None
 EDID revision...... 1.3
 Input signal type...... Analog 0.700,0.000 (0.7V p-p)
 Sync input support...... Separate, Composite, Sync-on-green
 Display type..... RGB color
 Screen size..... 520 x 320 mm (24.0 in)
 Power management....... Standby, Suspend, Active off/sleep
 Extension blocs...... None
 DDC/CI.....n/a
Color characteristics
 Default color space..... sRGB
 Display gamma..... 2.20
 Red chromaticity...... Rx 0.674 - Ry 0.319
 Green chromaticity...... Gx 0.188 - Gy 0.706
 Blue chromaticity...... Bx 0.148 - By 0.064
 White point (default).... Wx 0.313 - Wy 0.329
 Additional descriptors... None
Timing characteristics
 Horizontal scan range.... 30-83kHz
 Vertical scan range..... 56-76Hz
 Video bandwidth...... 170MHz
 CVT standard...... Not supported
 GTF standard...... Not supported
 Additional descriptors... None
 Preferred timing...... Yes
 Native/preferred timing.. 1280x720p at 60Hz (16:10)
  Modeline......"1280x720" 74.250 1280 1390 1430 1650 720 725 730 750 +hsync +vsync
Standard timings supported
  720 x 400p at 70Hz - IBM VGA
  720 x 400p at 88Hz - IBM XGA2
  640 x 480p at 60Hz - IBM VGA
  640 x 480p at 67Hz - Apple Mac II
  640 x 480p at 72Hz - VESA
  640 x 480p at 75Hz - VESA
  800 x 600p at 56Hz - VESA
  800 x 600p at 60Hz - VESA
  800 x 600p at 72Hz - VESA
  800 x 600p at 75Hz - VESA
  832 x 624p at 75Hz - Apple Mac II
  1024 x 768i at 87Hz - IBM
  1024 x 768p at 60Hz - VESA
  1024 x 768p at 70Hz - VESA
  1024 x 768p at 75Hz - VESA
  1280 x 1024p at 75Hz - VESA
  1152 x 870p at 75Hz - Apple Mac II
  1280 x 1024p at 75Hz - VESA STD
  1280 x 1024p at 85Hz - VESA STD
  1600 x 1200p at 60Hz - VESA STD
  1024 x 768p at 85Hz - VESA STD
  800 x 600p at 85Hz - VESA STD
  640 x 480p at 85Hz - VESA STD
  1152 x 864p at 70Hz - VESA STD
  1280 x 960p at 60Hz - VESA STD
EIA/CEA-861 Information
 Revision number...... 3
```

DIP-30 - Default EDID

IT underscan..... Supported

```
Basic audio...... Supported
 YCbCr 4:4:4..... Supported
 YCbCr 4:2:2..... Supported
 Native formats..... 1
 Detailed timing #1...... 1920x1080p at 60Hz (16:10)
  Modeline....."1920x1080" 148.500 1920 2008 2052 2200 1080 1084 1089 1125 +hsync +vsync
 Detailed timing #2...... 1920x1080i at 60Hz (16:10)
  Modeline......"1920x1080" 74.250 1920 2008 2052 2200 1080 1084 1094 1124 interlace +hsvnc
+vsvnc
 Detailed timing #3...... 1280x720p at 60Hz (16:10)
  Modeline......"1280x720" 74.250 1280 1390 1430 1650 720 725 730 750 +hsync +vsync
 Detailed timing #4...... 720x480p at 60Hz (16:10)
  CE audio data (formats supported)
 LPCM 2-channel, 16/20/24 bit depths at 32/44/48 kHz
CE video identifiers (VICs) - timing/formats supported
  1920 x 1080p at 60Hz - HDTV (16:9, 1:1)
  1920 x 1080i at 60Hz - HDTV (16:9, 1:1)
  1280 x 720p at 60Hz - HDTV (16:9, 1:1) [Native]
  720 x 480p at 60Hz - EDTV (16:9, 32:27)
  720 x 480p at 60Hz - EDTV (4:3, 8:9)
  720 x 480i at 60Hz - Doublescan (16:9, 32:27)
  720 x 576i at 50Hz - Doublescan (16:9, 64:45)
  640 x 480p at 60Hz - Default (4:3, 1:1)
  NB: NTSC refresh rate = (Hz*1000)/1001
CE vendor specific data (VSDB)
 IEEE registration number. 0x000C03
 CEC physical address..... 1.0.0.0
 Maximum TMDS clock...... 165MHz
CE speaker allocation data
 Channel configuration.... 2.0
 Front left/right...... Yes
 Front LFE..... No
 Front center..... No
 Rear left/right..... No
 Rear center..... No
 Front left/right center.. No
 Rear left/right center... No
 Rear LFE..... No
Report information
 Date generated...... 09/08/2015
 Software revision...... 2.60.0.972
 Data source..... File
 Operating system...... 6.1.7601.2.Service Pack 1
```

00,FF,FF,FF,FF,FF,00,2D,B2,00,12,00,00,00,00,FF,19,01,03,6E,34,20,78,EE,B3,25,AC,51,30,B4,26, 55,00,07,44,21,00,00,1E,00,00,00,FD,00,38,4C,1E,53,11,00,0A,20,20,20,20,20,20,00,00,00,FC,00,41, 02,03,1B,F1,23,09,07,07,48,10,05,84,03,02,07,16,01,65,03,0C,00,10,00,83,01,00,00,02,3A,80,18,71, 1D,00,72,51,D0,1E,20,6E,28,55,00,07,44,21,00,00,1E,8C,0A,D0,8A,20,E0,2D,10,10,3E,96,00,07,44,21,100,00,1E,100,1E,100,1E

36 DIP-30 - Default EDID

# 12 Protocol 3000

The **Automatic** Video Switcher can be operated using serial commands from a PC, remote controller or touch screen using the Kramer Protocol 3000.

This section describes:

- Kramer Protocol 3000 syntax (see <u>Section 12.1</u>)
- Kramer Protocol 3000 commands (see <u>Section 12.2</u>)

## 12.1 Kramer Protocol 3000 Syntax

### 12.1.1 Host Message Format

| Start | Address (optional) | Body    | Delimiter |
|-------|--------------------|---------|-----------|
| #     | Device_id@         | Message | CR        |

### 12.1.1.1 Simple Command

Command string with only one command without addressing:

| Start | Body                                | Delimiter |
|-------|-------------------------------------|-----------|
| #     | Command SP Parameter_1,Parameter_2, | CR        |

### 12.1.1.2 Command String

Formal syntax with commands concatenation and addressing:

| Start | Address    | Body                                                                                                    | Delimiter |
|-------|------------|----------------------------------------------------------------------------------------------------|-----------|
| #     | Device_id@ | Command_1 Parameter1_1,Parameter1_2,  Command_2 Parameter2_1,Parameter2_2,  Command_3 Parameter3 1,Parameter3 2, | CR        |

### 12.1.2 Device Message Format

| Start | Address (optional) | Body    | Delimiter |
|-------|--------------------|---------|-----------|
| ~     | Device_id@         | Message | CRLF      |

### 12.1.2.1 Device Long Response

Echoing command:

| Start | Address (optional) | Body                               | Delimiter |
|-------|--------------------|------------------------------------|-----------|
| ~     | Device_id@         | Command SP [Param1 ,Param2] result | CRLF      |

 $\overline{\mathbf{CR}}$  = Carriage return (ASCII 13 = 0x0D)

 $\overline{\mathbf{LF}}$  = Line feed (ASCII 10 = 0x0A)

SP = Space (ASCII 32 = 0x20)

### 12.1.3 Command Terms

#### Command

A sequence of ASCII letters ('A'-'Z', 'a'-'z' and '-').

Command and parameters must be separated by at least one space.

### **Parameters**

A sequence of alphanumeric ASCII characters ('0'-'9','A'-'Z','a'-'z' and some special characters for specific commands). Parameters are separated by commas.

### Message string

Every command entered as part of a message string begins with a **message** starting character and ends with a **message closing character**.

**Note**: A string can contain more than one command. Commands are separated by a pipe ('|') character.

### Message starting character

'#' - For host command/query

'~' - For device response

Device address (Optional, for K-NET)

K-NET Device ID followed by '@'

### Query sign

'?' follows some commands to define a query request.

### Message closing character

CR – For host messages; carriage return (ASCII 13)

CRLF – For device messages; carriage return (ASCII 13) + line-feed (ASCII 10)

### Command chain separator character

When a message string contains more than one command, a pipe ('|') character separates each command.

Spaces between parameters or command terms are ignored.

### 12.1.4 Entering Commands

You can directly enter all commands using a terminal with ASCII communications software, such as HyperTerminal, Hercules, etc. Connect the terminal to the serial or Ethernet port on the Kramer device. To enter  $\overline{\tt CR}$  press the Enter key.

( **LF** is also sent but is ignored by command parser).

For commands sent from some non-Kramer controllers like Crestron, some characters require special coding (such as, /X##). Refer to the controller manual.

### 12.1.5 Command Forms

Some commands have short name syntax in addition to long name syntax to allow faster typing. The response is always in long syntax.

### 12.1.6 Chaining Commands

Multiple commands can be chained in the same string. Each command is delimited by a pipe character ("|"). When chaining commands, enter the **message starting character** and the **message closing character** only once, at the beginning of the string and at the end.

Commands in the string do not execute until the closing character is entered.

A separate response is sent for every command in the chain.

### 12.1.7 Maximum String Length

64 characters

### 12.2 Kramer Protocol 3000 Commands

### 12.2.1 System Commands

| Command       | Description                                 |  |
|---------------|---------------------------------------------|--|
| #             | Protocol handshaking                        |  |
| BUILD-DATE?   | Get device build date                       |  |
| FACTORY       | Reset to factory default configuration      |  |
| HELP          | Get command list                            |  |
| MODEL?        | Get device model                            |  |
| PROT-VER?     | Get device protocol version                 |  |
| RESET         | Reset device                                |  |
| SN?           | Get device serial number                    |  |
| VERSION?      | Get device firmware version                 |  |
| AV-SW-MODE    | Set/get auto switch mode                    |  |
| AV-SW-TIMEOUT | Set/get auto switching timeout              |  |
| DISPLAY?      | Get output HPD status                       |  |
| FPGA-VER?     | Get current FPGA version                    |  |
| HDCP-MOD      | Set/get HDCP mode                           |  |
| HDCP-STAT?    | Get HDCP signal status                      |  |
| LDFW          | Load new firmware file                      |  |
| NAME          | Set/get machine (DNS) name                  |  |
| NAME-RST      | Reset machine name to factory default (DNS) |  |
| PRIORITY      | Set/get priority for all channels           |  |
| SIGNAL?       | Get input signal lock status                |  |

| Command -                                                                                                    | Command - # Command Type - System-mandatory |            | andatory     |  |  |
|----------------------------------------------------------------------------------------------------|---------------------------------------------|------------|--------------|--|--|
| Command Name                                                                                                    |                                             | Permission | Transparency |  |  |
| Set:                                                                                                    | #                                           | End User   | Public       |  |  |
| Get:                                                                                                    | -                                           | -          | -            |  |  |
| Description                                                                                                    |                                             | Syntax     |              |  |  |
| Set:                                                                                                    | Protocol handshaking                        | #_cr       |              |  |  |
| Get:                                                                                                    | -                                           | -          |              |  |  |
| Response                                                                                                    |                                             |            |              |  |  |
| ~nn@spO                                                                                                    | ~nn@sp <b>OK</b> cr lf                      |            |              |  |  |
| Parameters                                                                                                    | Parameters                                  |            |              |  |  |
|                                                                                                    |                                             |            |              |  |  |
| Response 1                                                                                                    | Response Triggers                           |            |              |  |  |
|                                                                                                    |                                             |            |              |  |  |
| Notes                                                                                                    |                                             |            |              |  |  |
| Validates the Protocol 3000 connection and gets the machine number<br>Step-in master products use this command to identify the availability of a device |                                             |            |              |  |  |

| Command - BUILD-DATE Command Type - System-mandatory |                                                                           | andatory                |        |
|------------------------------------------------------|---------------------------------------------------------------------------|-------------------------|--------|
| Command                                              | d Name                                                                    | Permission Transparency |        |
| Set:                                                 | -                                                                         | -                       | -      |
| Get:                                                 | BUILD-DATE?                                                               | End User                | Public |
| Description                                          | on                                                                        | Syntax                  |        |
| Set:                                                 | Get device build date                                                     | #BUILD-DATE CR          |        |
| Get:                                                 | -                                                                         | -                       |        |
| Response                                             | •                                                                         |                         |        |
| ~nn@ <b>BU</b> l                                     | ILD-DATE sp date sp time cr LF                                            |                         |        |
| Paramete                                             | rs                                                                        |                         |        |
|                                                      | mat: YYYY/MM/DD where YYYY = Year<br>mat: hh:mm:ss where hh = hours, mm = |                         |        |
| Response Triggers                                    |                                                                           |                         |        |
|                                                      |                                                                           |                         |        |
| Notes                                                |                                                                           |                         |        |
|                                                      |                                                                           |                         |        |

| Command -                                        | Command - HELP Command Type - System-mandatory                                                      |                             |                  |  |  |
|--------------------------------------------------|----------------------------------------------------------------------------------------------------|-----------------------------|------------------|--|--|
| Command Name                                     |                                                                                                    | Permission                  | Transparency     |  |  |
| Set:                                             | -                                                                                                   | -                           | -                |  |  |
| Get:                                             | HELP                                                                                                | End User                    | Public           |  |  |
| Description                                      |                                                                                                    | Syntax                      |                  |  |  |
| Set:                                             | -                                                                                                   | -                           |                  |  |  |
|                                                  |                                                                                                    | 2 options:                  |                  |  |  |
| Get:                                             | Get command list or help for specific command                                                       | 1. #HELP CR                 |                  |  |  |
|                                                  |                                                                                                    | 2. #HELP sp command_na      | me <sub>cr</sub> |  |  |
| Response                                         |                                                                                                    |                             |                  |  |  |
| 1. Multi-line:                                   | 1. Multi-line: ~nn@ Device available protocol 3000 commands: [CR LF   command, SP   command   CR LF |                             |                  |  |  |
| To get help for command use: HELP (COMMAND_NAME) |                                                                                                    |                             |                  |  |  |
| 2. Multi-line:                                   | ~nn@HELPspcommand: CR LF description                                                                | on cr LF USAGE: usage cr LF |                  |  |  |
| Parameters                                       |                                                                                                    |                             |                  |  |  |
|                                                  |                                                                                                    |                             |                  |  |  |
| Response T                                       | Response Triggers                                                                                   |                             |                  |  |  |
|                                                  |                                                                                                    |                             |                  |  |  |
| Notes                                            |                                                                                                    |                             |                  |  |  |
|                                                  |                                                                                                    |                             |                  |  |  |
|                                                  |                                                                                                    |                             |                  |  |  |

| Command                                                                                                    | - MODEL?                                    | Command Type - System-mandatory |        |  |
|----------------------------------------------------------------------------------------------------|---------------------------------------------|---------------------------------|--------|--|
| Command                                                                                                    | Name                                        | Permission Transparency         |        |  |
| Set:                                                                                                    | -                                           | -                               | -      |  |
| Get:                                                                                                    | MODEL?                                      | End User                        | Public |  |
| Description                                                                                                    | 1                                           | Syntax                          |        |  |
| Set:                                                                                                    | -                                           | -                               |        |  |
| Get:                                                                                                    | Get device model                            | #MODEL? CR                      |        |  |
| Response                                                                                                    |                                             |                                 |        |  |
| ~nn@MODELspmodel_name_cr_lp                                                                                                    |                                             |                                 |        |  |
| Parameters                                                                                                    |                                             |                                 |        |  |
| model_nam                                                                                                    | ne - String of up to 19 printable ASCII cha | rs                              |        |  |
| Response Triggers                                                                                                    |                                             |                                 |        |  |
|                                                                                                    |                                             |                                 |        |  |
| Notes                                                                                                    |                                             |                                 |        |  |
| This command identifies equipment connected to Step-in master products and notifies of identity changes to the connected equipment. The Matrix saves this data in memory to answer REMOTE-INFO requests |                                             |                                 |        |  |

| Command - PROT-VER? |                                 | Command Type - System-mandatory |              |  |  |
|---------------------|---------------------------------|---------------------------------|--------------|--|--|
| Command Name        |                                 | Permission                      | Transparency |  |  |
| Set:                | -                               | -                               | -            |  |  |
| Get:                | PROT-VER?                       | End User                        | Public       |  |  |
| Descriptio          | n                               | Syntax                          |              |  |  |
| Set:                | -                               | -                               |              |  |  |
| Get:                | Get device protocol version     | #PROT-VER? CR                   |              |  |  |
| Response            | Response                        |                                 |              |  |  |
| ~nn@PRC             | OT-VER SP 3000: version CR LF   |                                 |              |  |  |
| Parameters          |                                 |                                 |              |  |  |
| Version - >         | X.XX where X is a decimal digit |                                 |              |  |  |
| Response            | Triggers                        |                                 |              |  |  |
|                     |                                 |                                 |              |  |  |
| Notes               | Notes                           |                                 |              |  |  |
|                     |                                 |                                 |              |  |  |

| Command - RESET                                                                                                    |              | Command Type - System-mandatory |              |  |  |
|----------------------------------------------------------------------------------------------------|--------------|---------------------------------|--------------|--|--|
| Command Name                                                                                                    |              | Permission                      | Transparency |  |  |
| Set:                                                                                                    | RESET        | Administrator                   | Public       |  |  |
| Get:                                                                                                    | -            | -                               | -            |  |  |
| Description                                                                                                    |              | Syntax                          |              |  |  |
| Set:                                                                                                    | Reset device | #RESET CR                       |              |  |  |
| Get:                                                                                                    | -            | -                               |              |  |  |
| Response                                                                                                    | Response     |                                 |              |  |  |
| ~nn@RESETspOK[cr LF]                                                                                                    |              |                                 |              |  |  |
| Parameters                                                                                                    |              |                                 |              |  |  |
|                                                                                                    |              |                                 |              |  |  |
| Response T                                                                                                    | riggers      |                                 |              |  |  |
|                                                                                                    |              |                                 |              |  |  |
| Notes                                                                                                    |              |                                 |              |  |  |
| To avoid locking the port due to a USB bug in Windows, disconnect USB connections immediately after running this command. If the port was locked, disconnect and reconnect the cable to reopen the port. |              |                                 |              |  |  |

| Command                                                                    | - SN?                                   | Command Type - System-mandatory |              |  |
|----------------------------------------------------------------------------|-----------------------------------------|---------------------------------|--------------|--|
| Command Name                                                               |                                         | Permission                      | Transparency |  |
| Set:                                                                       | -                                       | -                               | -            |  |
| Get:                                                                       | SN?                                     | End User                        | Public       |  |
| Description                                                                | on                                      | Syntax                          |              |  |
| Set:                                                                       | -                                       | -                               |              |  |
| Get:                                                                       | Get device serial number                | #SN?cr                          |              |  |
| Response                                                                   |                                         |                                 |              |  |
| ~nn@SNspserial_number[ca LF                                                |                                         |                                 |              |  |
| Parameters                                                                 |                                         |                                 |              |  |
| serial_nun                                                                 | nber - 11 decimal digits, factory assig | ned                             |              |  |
| Response                                                                   | Triggers                                |                                 |              |  |
|                                                                            |                                         |                                 |              |  |
| Notes                                                                      |                                         |                                 |              |  |
| For new products with 14 digit serial numbers, use only the last 11 digits |                                         |                                 |              |  |

| Command - VERSION?                   |                                      | Command Type - System-mandatory |              |  |
|--------------------------------------|--------------------------------------|---------------------------------|--------------|--|
| Command Name                         |                                      | Permission                      | Transparency |  |
| Set:                                 | -                                    | -                               | -            |  |
| Get:                                 | VERSION?                             | End User                        | Public       |  |
| Description                          | on                                   | Syntax                          |              |  |
| Set:                                 | -                                    | -                               |              |  |
| Get:                                 | Get firmware version number          | #VERSION? CR                    |              |  |
| Response                             |                                      |                                 |              |  |
| ~nn@VERSION_sefirmware_version_calle |                                      |                                 |              |  |
| Parameters                           |                                      |                                 |              |  |
| firmware_                            | version - XX.XX.XXXX where the digit | groups are: major.minor.bu      | ild version  |  |
| Response Triggers                    |                                      |                                 |              |  |
|                                      |                                      |                                 |              |  |
| Notes                                |                                      |                                 |              |  |
|                                      |                                      |                                 |              |  |

| Command - AV-SW-MODE    |                                                                                                    | Command Type - System |                      |  |
|-------------------------|----------------------------------------------------------------------------------------------------|-----------------------|----------------------|--|
| Command Name            |                                                                                                    | Permission            | Transparency         |  |
| Set:                    | AV-SW-MODE                                                                                                    | End user Public       |                      |  |
| Get:                    | AV-SW-MODE?                                                                                                    | End user              | Public               |  |
| Description             | on .                                                                                                    | Syntax                |                      |  |
| Set:                    | Set input auto switch mode (per output)                                                                                        | # AV-SW-MODE sp /ay   | /er,output_id,modecr |  |
| Get:                    | Get input auto switch mode (per output)                                                                                        | # AV-SW-MODE? SP //   | ayer,output_idcr     |  |
| Response                |                                                                                                    |                       |                      |  |
| ~ nn@AV                 | -SW-MODE <sub>SP</sub> layer,output_id,mode <sub>CR_LF</sub>                                                                   |                       |                      |  |
| Parameters              |                                                                                                    |                       |                      |  |
| output_id -<br>mode - 0 | layer (see Section 12.2.10) output_id - 1num of system outputs mode - 0 - manual 1 - priority switch 2 - last connected switch |                       |                      |  |
| Response                | Triggers                                                                                                    |                       |                      |  |
|                         |                                                                                                    |                       |                      |  |
| Notes                   | Notes                                                                                                    |                       |                      |  |
|                         |                                                                                                    |                       |                      |  |

| Command - AV-SW-TIMEOUT |                                              | Command Type - System        |                    |  |
|-------------------------|----------------------------------------------|------------------------------|--------------------|--|
| Command Name            |                                              | Permission                   | Transparency       |  |
| Set:                    | AV-SW-TIMEOUT                                | End User Public              |                    |  |
| Get:                    | AV-SW-TIMEOUT?                               | End User                     | Public             |  |
| Descriptio              | on .                                         | Syntax                       |                    |  |
| Set:                    | Set auto switching timeout                   | #AV-SW-TIMEOUT               | action,time_out cr |  |
| Get:                    | Get auto switching timeout                   | #AV-SW-TIMEOUT? SP action CR |                    |  |
| Response                |                                              |                              |                    |  |
| ~ nn@AV                 | -SW-TIMEOUT <sub>SP</sub> action,time_out cr | time_out cr                  |                    |  |
| Parameter               | Parameters                                   |                              |                    |  |
| ,                       | e Section 12.2.11)<br>meout in seconds       |                              |                    |  |
| Response                | Triggers                                     |                              |                    |  |
|                         |                                              |                              |                    |  |
| Notes                   | Notes                                        |                              |                    |  |
|                         |                                              |                              |                    |  |

| Command - DISPLAY?                                                                                                    |                                   | Command Type - System |              |  |  |
|----------------------------------------------------------------------------------------------------|-----------------------------------|-----------------------|--------------|--|--|
| Command Name                                                                                                    |                                   | Permission            | Transparency |  |  |
| Set:                                                                                                    | -                                 |                       |              |  |  |
| Get                                                                                                    | DISPLAY?                          | End User Public       |              |  |  |
| Description                                                                                                    | 1                                 | Syntax                |              |  |  |
| Set:                                                                                                    | -                                 | -                     |              |  |  |
| Get:                                                                                                    | Get output HPD status             | #DISPLAY? SP Out_iacR |              |  |  |
| Response                                                                                                    | Response                          |                       |              |  |  |
| ~ nn@DISP                                                                                                    | ~ nn@DISPLAYSpout_id,status cr lf |                       |              |  |  |
| Parameters                                                                                                    |                                   |                       |              |  |  |
| out_id - output number status - HPD status according to signal validation                                                                                                    |                                   |                       |              |  |  |
| Response '                                                                                                    | Response Triggers                 |                       |              |  |  |
| After execution, response is sent to the com port from which the Get was received Response is sent after every change in output HPD status ON to OFF Response is sent after every change in output HPD status OFF to ON and ALL parameters (new EDID, etc.) are stable and valid |                                   |                       |              |  |  |
| Notes                                                                                                    |                                   |                       |              |  |  |

| Command - FPGA-VER?                                                                                       |                          | Command Type - System |              |  |  |
|----------------------------------------------------------------------------------------------------|--------------------------|-----------------------|--------------|--|--|
| Command Name                                                                                              |                          | Permission            | Transparency |  |  |
| Set:                                                                                                    | -                        | -                     | -            |  |  |
| Get:                                                                                                    | FPGA-VER?                | End User              | Public       |  |  |
| Description                                                                                               | n                        | Syntax                |              |  |  |
| Set:                                                                                                    | -                        | -                     |              |  |  |
| Get:                                                                                                    | Get current FPGA version | #FPGA-VER?spiacs      |              |  |  |
| Response                                                                                                  |                          |                       |              |  |  |
| ~nn@FPGA-VERsplid, expected_ver, actual_vertcr LF                                                         |                          |                       |              |  |  |
| Parameters                                                                                                |                          |                       |              |  |  |
| id - FPGA id  expected_ver - expected FPGA version for current firmware  actual_ver - actual FPGA version |                          |                       |              |  |  |
| Response Triggers                                                                                         |                          |                       |              |  |  |
| Notes                                                                                                    | Notes                    |                       |              |  |  |
| DID 00 D 1 1000                                                                                           |                          |                       |              |  |  |

| Command -   | - HDCP-MOD    | Command Type - System        |        |
|-------------|---------------|------------------------------|--------|
| Command     | Name          | Permission Transparency      |        |
| Set:        | HDCP-MOD      | Administrator                | Public |
| Get:        | HDCP-MOD?     | End User                     | Public |
| Description | 1             | Syntax                       |        |
| Set:        | Set HDCP mode | #HDCP-MOD_SP inp_id, mode CR |        |
| Get:        | Get HDCP mode | #HDCP-MOD? SP Stage_id_CR    |        |

### Response

Set / Get: ~ nn@HDCP-MOD\_SP stage\_id,mode\_CR LF

### **Parameters**

inp\_id - input number (1.. max number of inputs)

mode - HDCP mode

### Response Triggers

Response is sent to the com port from which the Set (before execution) / Get command was received Response is sent to all com ports after execution if HDCP-MOD was set by any other external control device (button press, device menu and similar) or HDCP mode changed

### Notes

Set HDCP working mode on the device input:

HDCP supported - HDCP\_ON [default]

HDCP not supported - HDCP OFF

HDCP support changes following detected sink - MIRROR OUTPUT

DIP-30 - Protocol 3000 47

| Command    | - HDCP-STAT            | Command Type - System             |        |
|------------|------------------------|-----------------------------------|--------|
| Command    | l Name                 | Permission Transparency           |        |
| Set:       | -                      | -                                 | -      |
| Get:       | HDCP-STAT?             | End User                          | Public |
| Descriptio | n                      | Syntax                            |        |
| Set:       | None                   | -                                 |        |
| Get:       | Get HDCP signal status | #HDCP-STAT? sp stage, stage_id_cr |        |

### Response

Set / Get: ~ nn@HDCP-STATspstage\_id,modecr LF

### **Parameters**

stage - input/output

stage\_id - number of chosen stage (1.. max number of inputs/outputs)

actual\_status - signal encryption status - valid values ON/OFF

### **Response Triggers**

Response is sent to the com port from which the Set (before execution) / Get command was received Response is sent to all com ports after execution if HDCP-STAT was set by any other external control device (button press, device menu and similar) or HDCP mode changed

### Notes

On output - sink status

On input – signal status

| Command - LDFW Command Type - System - Packets                                                                                                 |                           | ckets                                                                   |              |  |
|----------------------------------------------------------------------------------------------------|---------------------------|-------------------------------------------------------------------------|--------------|--|
| Command Name                                                                                                    |                           | Permission                                                              | Transparency |  |
| Set:                                                                                                    | LDFW                      | Internal SW Public                                                      |              |  |
| Get:                                                                                                    | -                         | -                                                                       | -            |  |
| Descriptio                                                                                                    | n                         | Syntax                                                                  |              |  |
| Set:                                                                                                    | Load new firmware file    | Step 1: #LDFWspsizeck Step 2: If ready was received, send FIRMWARE_DATA |              |  |
| Get:                                                                                                    | -                         | -                                                                       |              |  |
| Response                                                                                                    |                           |                                                                         |              |  |
| Response 1: ~nn@LDFWspsizespREADYcrlf or ~nn@LDFWspERRnncrlf                                                                                   |                           |                                                                         |              |  |
| Response                                                                                                    | 2: ~nn@LDFWspsizespOKcrlf |                                                                         |              |  |
| Parameters                                                                                                    |                           |                                                                         |              |  |
| size - size of firmware data that is sent  FIRMWARE_DATA - HEX or KFW file in protocol packets (see Section 4)                                 |                           |                                                                         |              |  |
| Response                                                                                                    | Triggers                  |                                                                         |              |  |
|                                                                                                    |                           |                                                                         |              |  |
| Notes                                                                                                    |                           |                                                                         |              |  |
| In most devices firmware data is saved to flash memory, but the memory does not update until receiving the "UPGRADE" command and is restarted. |                           |                                                                         |              |  |

| Command - NAME                                                                                      |                                       | Command Type - Sy           | Command Type - System (Ethernet)  |  |
|----------------------------------------------------------------------------------------------------|---------------------------------------|-----------------------------|-----------------------------------|--|
| Command Name Permission                                                                             |                                       | Permission                  | Transparency                      |  |
| Set:                                                                                                | NAME                                  | Administrator               | Public                            |  |
| Get:                                                                                                | NAME?                                 | End User                    | Public                            |  |
| Descript                                                                                            | ion                                   | Syntax                      |                                   |  |
| Set:                                                                                                | Set machine (DNS) name                | #NAME_sp machine_           | namecR                            |  |
| Get:                                                                                                | Get machine (DNS) name                | #NAME? CR                   | #NAME?cr                          |  |
| Response                                                                                            |                                       |                             |                                   |  |
| Set: ~nn@NAMEsp machine_namecr LF                                                                   |                                       |                             |                                   |  |
| Get: ~nn@NAME?spmachine_namecrlf                                                                    |                                       |                             |                                   |  |
| Paramete                                                                                            | ers                                   |                             |                                   |  |
| machine_                                                                                            | _name - String of up to 14 alpha-nume | ric chars (can include hyph | nen, not at the beginning or end) |  |
| Response Triggers                                                                                   |                                       |                             |                                   |  |
|                                                                                                    |                                       |                             |                                   |  |
| Notes                                                                                               |                                       |                             |                                   |  |
| The machine name is not the same as the model name. The machine name is used to identify a specific |                                       |                             |                                   |  |

machine or a network in use (with DNS feature on)

Use this command in dedicated SW application

| Command - NAME-RST Command Type - System (Ethernet)                                        |                                             | (Ethernet)    |              |  |
|--------------------------------------------------------------------------------------------|---------------------------------------------|---------------|--------------|--|
| Command Name                                                                               |                                             | Permission    | Transparency |  |
| Set:                                                                                       | NAME-RST                                    | Administrator | Public       |  |
| Get:                                                                                       | -                                           | -             | -            |  |
| Description                                                                                | on                                          | Syntax        |              |  |
| Set:                                                                                       | Reset machine (DNS) name to factory default | #NAME-RST     |              |  |
| Get:                                                                                       | -                                           | -             |              |  |
| Response                                                                                   | •                                           |               |              |  |
| ~nn@NAI                                                                                    | ME-RSTSPOKCR LF                             |               |              |  |
| Parameter                                                                                  | rs                                          |               |              |  |
|                                                                                            |                                             |               |              |  |
| Response                                                                                   | Response Triggers                           |               |              |  |
|                                                                                            |                                             |               |              |  |
| Notes                                                                                      |                                             |               |              |  |
| Factory default of machine (DNS) name is "KRAMER_" + 4 last digits of device serial number |                                             |               |              |  |

| Command - PRIORITY |                                                                               | Command Type - Sy                | Command Type - System |  |
|--------------------|-------------------------------------------------------------------------------|----------------------------------|-----------------------|--|
| Command Name       |                                                                               | Permission                       | Transparency          |  |
| Set:               | PRIORITY                                                                      | Administrator                    | Public                |  |
| Get:               | PRIORITY?                                                                     | Administrator                    | Public                |  |
| Description        | on                                                                            | Syntax                           |                       |  |
| Set:               | Set input priority                                                            | # PRIORITY SP layer, PRIORITY CR | PRIORITY1, PRIORITY2  |  |
| Get:               | Get input priority                                                            | # PRIORITY?layer                 |                       |  |
| Response           | е                                                                             |                                  |                       |  |
| ~ nn@ <b>PF</b>    | RIORITY SP layer, PRIORITY 1,                                                 | PRIORITY2 PRIORITYn              | CR LF                 |  |
| Paramete           | rs                                                                            |                                  |                       |  |
| PRIORIT            | e Section 12.2.10)<br>Y1 - priority of first input<br>Yn- priority of input n |                                  |                       |  |
| Response           | e Triggers                                                                    |                                  |                       |  |
|                    |                                                                               |                                  |                       |  |
| Notes              |                                                                               |                                  |                       |  |
| WP-577V            | <b>H</b> – layer parameter is not us                                          | ed                               | ·                     |  |

| Command - SIGNAL                                                                                                    |                                                      | Command Type - System |              |  |
|----------------------------------------------------------------------------------------------------|------------------------------------------------------|-----------------------|--------------|--|
| Command Name                                                                                                    |                                                      | Permission            | Transparency |  |
| Set:                                                                                                    | -                                                    | -                     | -            |  |
| Get                                                                                                    | SIGNAL?                                              | End User              | Public       |  |
| Descriptio                                                                                                    | n                                                    | Syntax                |              |  |
| Set:                                                                                                    | -                                                    | -                     |              |  |
| Get:                                                                                                    | Get input signal lock status                         | #SIGNAL? SP inp_ia CR |              |  |
| Response                                                                                                    |                                                      |                       |              |  |
| ~ nn@SIGN                                                                                                    | NAL <sub>SP</sub> inp_id,status cr lf                |                       |              |  |
| Parameter                                                                                                    | s                                                    |                       |              |  |
| inp_id - inp<br>status - loc                                                                                                    | ut number<br>k status according to signal validation |                       |              |  |
| Response Triggers                                                                                                    |                                                      |                       |              |  |
| After execution, a response is sent to the com port from which the Get was received Response is sent after every change in input signal status ON to OFF, or OFF to ON |                                                      |                       |              |  |
| Notes                                                                                                    |                                                      |                       |              |  |
|                                                                                                    |                                                      |                       |              |  |

51

### 12.2.2 File System Commands

| Command  | Description                |
|----------|----------------------------|
| DEL      | Delete file                |
| DIR      | List files in device       |
| FORMAT   | Format file system         |
| FS-FREE? | Get file system free space |
| GET      | Get file                   |
| LOAD     | Load file to device        |

| Command - DEL |                                           | Command Type - File System                 |              |  |
|---------------|-------------------------------------------|--------------------------------------------|--------------|--|
| Command N     | Name                                      | Permission                                 | Transparency |  |
| Set:          | DEL                                       | Administrator                              | Public       |  |
| Get:          | -                                         | -                                          | -            |  |
| Description   |                                           | Syntax                                     |              |  |
| Set:          | Delete file                               | #DEL <sub>SP</sub> file_name <sub>cr</sub> |              |  |
| Get:          |                                           |                                            |              |  |
| Response      |                                           |                                            |              |  |
| ~nn@DELs      | ∍file_namecr LF                           |                                            |              |  |
| Parameters    |                                           |                                            |              |  |
| file_name - ı | name of file to delete (file names are ca | se-sensitive)                              |              |  |
| Response T    | riggers                                   |                                            |              |  |
|               |                                           |                                            |              |  |
| Notes         | Notes                                     |                                            |              |  |
|               |                                           |                                            |              |  |

| Command -         | DIR                                                                                                    | Command Type - File System |              |  |
|-------------------|----------------------------------------------------------------------------------------------------|----------------------------|--------------|--|
| Command Name      |                                                                                                    | Permission                 | Transparency |  |
| Set:              | DIR                                                                                                    | Administrator              | Public       |  |
| Get:              | -                                                                                                    | -                          | -            |  |
| Description       | i de la companya de la companya de la companya de la companya de la companya de la companya de la companya de | Syntax                     |              |  |
| Set:              | List files in device                                                                                          | #DIR CR                    |              |  |
| Get:              | -                                                                                                    | -                          |              |  |
| Response          |                                                                                                    |                            |              |  |
| Multi Line:       |                                                                                                    |                            |              |  |
| ∼nn@DIR c         | R LF                                                                                                    |                            |              |  |
| file_name         | AB file_sizespbytes,spID:spfile_idcr LF                                                                       |                            |              |  |
| TABfree_si.       | zespbytes.cr lf                                                                                               |                            |              |  |
| Parameters        |                                                                                                    |                            |              |  |
| file_name -       |                                                                                                    |                            |              |  |
| _                 | e size in bytes. A file can take more space                                                                   | ce on device memory        |              |  |
|                   | rnal ID for file in file system ree space in bytes in device file system                                      |                            |              |  |
| Response Triggers |                                                                                                    |                            |              |  |
|                   |                                                                                                    |                            |              |  |
| Notes             | Notes                                                                                                    |                            |              |  |
|                   |                                                                                                    |                            |              |  |
|                   |                                                                                                    |                            |              |  |

| Command - FORMAT                                                   |                    | Command Type - File System |              |  |
|--------------------------------------------------------------------|--------------------|----------------------------|--------------|--|
| Command Name                                                       |                    | Permission                 | Transparency |  |
| Set:                                                               | FORMAT             | Administrator Public       |              |  |
| Get:                                                               | -                  | -                          | -            |  |
| Description                                                        |                    | Syntax                     |              |  |
| Set:                                                               | Format file system | #FORMAT CR                 |              |  |
| Get:                                                               | -                  | -                          |              |  |
| Response                                                           |                    |                            |              |  |
| ~nn@FORM                                                           | IAT SPOK CR LF     |                            |              |  |
| Parameters                                                         |                    |                            |              |  |
|                                                                    |                    |                            |              |  |
| Response T                                                         | Response Triggers  |                            |              |  |
|                                                                    |                    |                            |              |  |
| Notes                                                              |                    |                            |              |  |
| Response could take some time (seconds) until formatting completes |                    |                            |              |  |

DIP-30 - Protocol 3000 53

| Command - FS-FREE? |                                             | Command Type - File System |              |  |
|--------------------|---------------------------------------------|----------------------------|--------------|--|
| Command Name       |                                             | Permission                 | Transparency |  |
| Set:               | -                                           | -                          | -            |  |
| Get:               | FS-FREE?                                    | Administrator              | Public       |  |
| Description        |                                             | Syntax                     |              |  |
| Set:               | -                                           | -                          |              |  |
| Get:               | Get file system free space                  | #FS-FREE?                  |              |  |
| Response           |                                             |                            |              |  |
| ~nn@FS_F           | REE <sub>SP</sub> free_size <sub>crlf</sub> |                            |              |  |
| Parameters         |                                             |                            |              |  |
| free_size - f      | ree size in device file system in bytes     |                            |              |  |
| Response 1         | Friggers                                    |                            |              |  |
|                    |                                             |                            |              |  |
| Notes              |                                             |                            |              |  |
|                    |                                             |                            |              |  |

| Command -         | GET                                                                                                    | Command Type - File Syste | mmand Type - File System |  |  |
|-------------------|----------------------------------------------------------------------------------------------------|---------------------------|--------------------------|--|--|
| Command Name      |                                                                                                    | Permission                | Transparency             |  |  |
| Set:              | -                                                                                                    |                           |                          |  |  |
| Get:              | GET                                                                                                    | Administrator             | Public                   |  |  |
| Description       |                                                                                                    | Syntax                    |                          |  |  |
| Set:              | -                                                                                                    | -                         |                          |  |  |
| Get:              | Get file                                                                                                    | #GET sp file_name cr      |                          |  |  |
| Response          |                                                                                                    |                           |                          |  |  |
| Multi-line:       |                                                                                                    |                           |                          |  |  |
| ~nn@GETs          | pfile_name, file_sizespREADY CR LF                                                                                                    |                           |                          |  |  |
| ~nn@GETs          | pfile_namespOK cr LF                                                                                                    |                           |                          |  |  |
| Parameters        |                                                                                                    |                           |                          |  |  |
| contents - by     | file_name - name of file to get contents  contents - byte stream of file contents  file_size - size of file (device sends it in response to give user a chance to get ready) |                           |                          |  |  |
| Response Triggers |                                                                                                    |                           |                          |  |  |
|                   |                                                                                                    |                           |                          |  |  |
| Notes             | Notes                                                                                                    |                           |                          |  |  |
|                   |                                                                                                    |                           |                          |  |  |

| Command                                           | Command - LOAD Command Type - System - Packets                                                                                                    |                      | tem - Packets |  |  |
|---------------------------------------------------|----------------------------------------------------------------------------------------------------|----------------------|---------------|--|--|
| Command Name                                      |                                                                                                    | Permission           | Transparency  |  |  |
| Set:                                              | LOAD                                                                                                    | Administrator        | Public        |  |  |
| Get:                                              | -                                                                                                    | -                    | -             |  |  |
| Description                                       | on                                                                                                    | Syntax               |               |  |  |
| Set:                                              | Load file to device                                                                                                    | #LOAD sp file_name,s | ize cr        |  |  |
| Get:                                              | -                                                                                                    | -                    |               |  |  |
| Response                                          | e                                                                                                    |                      |               |  |  |
| * Device - ~01@LOA * End Use Send file * Device - | Data sending negotiation:  * Device -  ~01 @ LOAD_sp file_name, size_sp READY_CR LF  * End User (+Device)- Send file in Protocol Packets  * Device -  ~01 @ LOAD_sp file_name, size_sp OK_CR LF |                      |               |  |  |
| Paramete                                          | ers                                                                                                    |                      |               |  |  |
| _                                                 | e - name of file to save on device<br>e of file data that is sent.                                                                                                    |                      |               |  |  |
| Response Triggers                                 |                                                                                                    |                      |               |  |  |
|                                                   |                                                                                                    | <u> </u>             | <u> </u>      |  |  |
| Notes                                             | Notes                                                                                                    |                      |               |  |  |
| See the P                                         | See the Protocol Packet reference                                                                                                    |                      |               |  |  |

DIP-30 - Protocol 3000 55

### 12.2.3 Authentication Commands

| Command | Description                      |
|---------|----------------------------------|
| LOGIN   | Set/get protocol permission      |
| LOGOUT  | Cancel current permission level  |
| PASS    | Set/get password for login level |
| SECUR   | Set/get current security state   |

| Command                                      | - LOGIN                                                                                                    | Command Type - Authentication |                      |  |
|----------------------------------------------|----------------------------------------------------------------------------------------------------|-------------------------------|----------------------|--|
| Command                                      | d Name                                                                                                    | Permission                    | Transparency         |  |
| Set:                                         | LOGIN                                                                                                    | Not Secure                    | Public               |  |
| Get:                                         | LOGIN?                                                                                                    | Not Secure                    | Public               |  |
| Description                                  | on                                                                                                    | Syntax                        |                      |  |
| Set:                                         | Set protocol permission                                                                                                    | #LOGIN sp login_level, pa     | ssword <sub>cr</sub> |  |
| Get:                                         | Get current protocol permission level                                                                                                    | #LOGIN?cr                     |                      |  |
| Response                                     | •                                                                                                    |                               |                      |  |
| or<br>~nn@                                   | ~nn@LOGINspERRsp004cref (if bad password entered) Get: ~nn@LOGINsp/ogin_leve(cref)                                                                                                    |                               |                      |  |
| password                                     | login_level - level of permissions required (End User or Admin) password - predefined password (by PASS command). Default password is an empty string Response Triggers                                                                                                    |                               |                      |  |
| Notes                                        |                                                                                                    |                               |                      |  |
| Administra<br>In each de<br>all<br>Connectio | For devices that support security, LOGIN allows to the user to run commands with an End User or Administrator permission level In each device, some connections can be logged in to different levels and some do not work with security at all Connection may logout after timeout The permission system works only if security is enabled with the "SECUR" command |                               |                      |  |

| Command - LOGOUT    |                                        | Command Type - Authentication |              |
|---------------------|----------------------------------------|-------------------------------|--------------|
| Command Name        |                                        | Permission                    | Transparency |
| Set:                | LOGOUT                                 | Not Secure                    | Public       |
| Get:                | -                                      | -                             | -            |
| Description         |                                        | Syntax                        |              |
| Set:                | Cancel current permission level        | #LOGOUT <sub>CR</sub>         |              |
| Get:                | -                                      | -                             |              |
| Response            |                                        |                               |              |
| ~nn@Logoutspokce.re |                                        |                               |              |
| Parameters          |                                        |                               |              |
|                     |                                        |                               |              |
| Response Triggers   |                                        |                               |              |
|                     |                                        |                               |              |
| Notes               |                                        |                               |              |
| Logs out fro        | m End User or Administrator permission | levels to Not Secure          |              |
| ·                   |                                        |                               |              |

| Comman                                                                                                    | d - PASS                        | Command Type - Authentication |              |  |
|----------------------------------------------------------------------------------------------------|---------------------------------|-------------------------------|--------------|--|
| Comman                                                                                                    | d Name                          | Permission                    | Transparency |  |
| Set:                                                                                                    | PASS                            | Administrator                 | Public       |  |
| Get:                                                                                                    | PASS?                           | Administrator                 | Public       |  |
| Descripti                                                                                                    | on                              | Syntax                        |              |  |
| Set:                                                                                                    | Set password for login level    | #PASS splogin_level, passw    | /ord cr      |  |
| Get:                                                                                                    | Get password for login level    | #PASS?splogin_levelcr         |              |  |
| Respons                                                                                                    | Response                        |                               |              |  |
| ~nn@PASSsplogin_level, passwordcr LF                                                                                                    |                                 |                               |              |  |
| Parameters                                                                                                    |                                 |                               |              |  |
| login_level - level of login to set (End User or Administrator).  password - password for the login_level. Up to 15 printable ASCII chars |                                 |                               |              |  |
| Respons                                                                                                    | Response Triggers               |                               |              |  |
|                                                                                                    |                                 |                               |              |  |
| Notes                                                                                                    | Notes                           |                               |              |  |
| The defa                                                                                                    | ult password is an empty string |                               |              |  |

DIP-30 - Protocol 3000 57

| Command - SECUR |                                                                                  | Command Type - Authentication |              |  |
|-----------------|----------------------------------------------------------------------------------|-------------------------------|--------------|--|
| Command I       | Name                                                                             | Permission                    | Transparency |  |
| Set:            | SECUR                                                                            | Administrator                 | Public       |  |
| Get:            | SECUR?                                                                           | Not Secure                    | Public       |  |
| Description     |                                                                                  | Syntax                        |              |  |
| Set:            | Start/stop security                                                              | #SECUR security_mode co       | 1            |  |
| Get:            | Get current security state                                                       | #SECUR? CR                    |              |  |
| Response        | Response                                                                         |                               |              |  |
| ~nn@SECU        | ~nn@SECURspsecurity_modecr LF                                                    |                               |              |  |
| Parameters      | Parameters                                                                       |                               |              |  |
| security_mc     | security_mode - 1/ON - enables security, 0/OFF - disables security               |                               |              |  |
| Response 1      | Response Triggers                                                                |                               |              |  |
|                 |                                                                                  |                               |              |  |
| Notes           |                                                                                  |                               |              |  |
| The permiss     | The permission system works only if security is enabled with the "SECUR" command |                               |              |  |

### 12.2.4 Switching/Routing Commands

| Command | Description           |
|---------|-----------------------|
| ROUTE   | Set/get layer routing |

| Command - ROUTE   |                                                                                                    | Command Type - Rou  | Command Type - Routing |  |
|-------------------|----------------------------------------------------------------------------------------------------|---------------------|------------------------|--|
| Comma             | nd Name                                                                                                    | Permission          | Transparency           |  |
| Set:              | ROUTE                                                                                                    | End User            | Public                 |  |
| Get:              | ROUTE?                                                                                                    | End User            | Public                 |  |
| Descript          | tion                                                                                                    | Syntax              |                        |  |
| Set:              | Set layer routing                                                                                                    | #ROUTE_splayer, des | t, srocr               |  |
| Get:              | Get layer routing                                                                                                    | #ROUTE?selayer, de  | est <mark>er</mark>    |  |
| Respon            | se                                                                                                    |                     |                        |  |
| ~ nn@ R           | ROUTE SP layer, dest, src CR LF                                                                                                    |                     |                        |  |
| Paramet           | Parameters                                                                                                    |                     |                        |  |
| dest - *          | layer (see Section 12.2.10) dest - * - ALL x - disconnect, otherwise destination id                                                                                                    |                     |                        |  |
| src - sou         | rce id                                                                                                    |                     |                        |  |
| Response Triggers |                                                                                                    |                     |                        |  |
|                   |                                                                                                    |                     |                        |  |
| Notes             |                                                                                                    |                     |                        |  |
| The GET           | This command replaces all other routing commands  The GET command identifies input switching on Step-in clients  The SET command is for remote input switching on Step-in clients (essentially via by the Web) |                     |                        |  |

### 12.2.5 Video Commands

| Command | Description                  |
|---------|------------------------------|
| VMUTE   | Set/get video on output mute |

| Command -               | - VMUTE                                                               | Command Type - Video     |              |  |
|-------------------------|-----------------------------------------------------------------------|--------------------------|--------------|--|
| Command                 | Name                                                                  | Permission               | Transparency |  |
| Set:                    | VMUTE                                                                 | End User                 | Public       |  |
| Get:                    | VMUTE?                                                                | End User                 | Public       |  |
| Description             | 1                                                                     | Syntax                   |              |  |
| Set:                    | Set enable/disable video on output                                    | #VMUTE spoutput_id, flag | CR           |  |
| Get:                    | Get video on output status                                            | #VMUTE? sp output_idsp   | CR           |  |
| Response                |                                                                       |                          |              |  |
| Set / Get: ~            | Set / Get: ~ nn@ VMUTEspoutput_id, flagce LF                          |                          |              |  |
| Parameters              | Parameters                                                            |                          |              |  |
| flag - 0 - di<br>1 - er | output_id - 1num of system outputs flag - 0 - disable video on output |                          |              |  |
| Response Triggers       |                                                                       |                          |              |  |
|                         |                                                                       |                          |              |  |
| Notes                   | Notes                                                                 |                          |              |  |
|                         |                                                                       | <u> </u>                 |              |  |

### 12.2.6 Audio Commands

| Command     | Description                                     |
|-------------|-------------------------------------------------|
| AUD-EMB     | Set/get audio in video embedding status         |
| AUD-LVL     | Set/get audio level in specific amplifier stage |
| AUD-SIGNAL? | Get audio input signal status                   |

| Comman                                                                                                    | Command - AUD-EMB                   |                | Audio         |
|----------------------------------------------------------------------------------------------------|-------------------------------------|----------------|---------------|
| Comman                                                                                                    | nd Name                             | Permission     | Transparency  |
| Set:                                                                                                    | AUD-EMB                             | End User       | Public        |
| Get:                                                                                                    | AUD-EMB?                            | End User       | Public        |
| Descripti                                                                                                    | ion                                 | Syntax         |               |
| Set:                                                                                                    | Set audio in video embedding status | #AUD-EMBspin,0 | out,status cr |
| Get:                                                                                                    | Get audio in video embedding status | #AUD-EMB?spin  | ,OUI CR       |
| Respons                                                                                                    | e                                   |                |               |
| Set/Get: ~ nn@ AUD-EMB spin,out,status cr LF                                                                                                    |                                     |                |               |
| Parameters                                                                                                    |                                     |                |               |
| in - audio input to be embedded number (1 max number of inputs) out - video output to embed into number (1 max number of outputs) status - embedded (ON), or not (OFF) status                                                                       |                                     |                |               |
| Response Triggers                                                                                                    |                                     |                |               |
| Response is sent to the com port from which the Set (before execution)/Get command was received  After execution, response is sent to all com ports if AUD-EMB was set by any other external control device (button press, device menu and similar) |                                     |                |               |
| Notes                                                                                                    | Notes                               |                |               |

DIP-30 - Protocol 3000 61

| Set: AUD-LVL Set: AUD-LVL? End User Public Set: AUD-LVL? End User Public Set: AUD-LVL? End User Public Syntax  Set: Set audio level in specific amplifier stage Get: Get audio level in specific amplifier stage  #AUD-LVL_sstage, channel, volume Response                                                                                                    | Comman      | d - <b>AUD-LVL</b>                           | Command Typ                  | Command Type - Audio     |  |
|----------------------------------------------------------------------------------------------------|-------------|----------------------------------------------|------------------------------|--------------------------|--|
| Get: AUD-LVL? End User Public  Description Syntax  Set: Set audio level in specific amplifier stage #AUD-LVL.? stage, channel, volume a #AUD-LVL.? stage, channel, volume a #AUD-LVL.? stage, channel a #AUD-LVL.? stage, channel  | Comman      | nd Name                                      | Permission                   | Transparency             |  |
| Set: Set audio level in specific amplifier stage #AUD-LVL setage, channel, volume cetage Get: Get audio level in specific amplifier stage #AUD-LVL? setage, channel stage                                                                                                    | Set:        | AUD-LVL                                      | End User                     | Public                   |  |
| Set: Set audio level in specific amplifier stage  Get: Get audio level in specific amplifier stage  Response  Response  AUD-LVL Stage, channel, volume Laur  Response  For example: '1' for input level, '2' for output channel input or output number volume - audio parameter in Kramer units, minus sign precedes negative values.   ++ increase current value  Response Triggers  Notes  Command - AUD-SIGNAL  Command Name  Permission  Command Name  Permission  Transparency  Set:                                                                                                    | Get:        | AUD-LVL?                                     | End User                     | Public                   |  |
| Get: Get audio level in specific amplifier stage  Response  -nn@AUD-LVLspstage, channel, volume For example: '1' for input level, '2' for output channel - input or output number volume - audio parameter in Kramer units, minus sign precedes negative values. ++ increase current value Response Triggers  Notes  Command - AUD-SIGNAL  Command Name  Permission  Transparency  Set: - Get AUD-SIGNAL?  End User Public  Description  Syntax  Set: - Get: Get audio input signal status  #AUD-SIGNAL?  For example: '1' for output channel - input or output number yolume - audio Permission  Transparency  Get Bend User Public  Syntax  Set: - Get: Get audio input signal status  #AUD-SIGNAL?  Finp_id_status  #AUD-SIGNAL?  For example: '1' for output channel - Audio Permission  Transparency  Get Bend User Public  Public  Permission  Fransparency  Find User  Public  Public  Permission  Fransparency  Find User  Public  Poscription  Syntax  Set: - Get: Get audio input signal status  #AUD-SIGNAL?  Finp_id_status  For example: '1' for output channel - input number (1 max input number) status - 0 - OFF (no signal) 1 - ON (signal present  Response Triggers  After execution, response is sent to the com port from which the Get was received Response is sent to all com ports if audio status state was changed on any input                                                                                                    | Descripti   | ion                                          | Syntax                       |                          |  |
| Response  -nn@AUD-LVL_ss stage, channel, volume stage   Parameters  stage - input/output or numeric value of present audio processing stage   For example: '1' for input level, '2' for output   Channel - input or output number   volume - audio parameter in Kramer units, minus sign precedes negative values. ++ increase current value, decrease current value  Response Triggers  Notes  Command - AUD-SIGNAL   Command Type - Audio  Command Name   Permission   Transparency  Set:                                                                                                    | Set:        | Set audio level in specific amplifier        | stage #AUD-LVL <sub>SP</sub> | stage, channel, volumecR |  |
| Parameters  Stage - input/output or numeric value of present audio processing stage For example: '1' for input level, '2' for output channel - input or output number volume - audio parameter in Kramer units, minus sign precedes negative values. ++ increase current value decrease current value  Response Triggers  Notes  Command - AUD-SIGNAL  Command Type - Audio  Command Name  Permission  Transparency  Set: Get AUD-SIGNAL?  End User Public  Description  Syntax  Set: Get: Get audio input signal status # AUD-SIGNAL?  Response  Me AUD-SIGNAL signal, status status  Response  Me AUD-SIGNAL signal) 1 - ON (signal present  Response is sent to all com ports if audio status state was changed on any input                                                                                                    | Get:        | Get audio level in specific amplifier        | stage #AUD-LVL?s             | ∍stage, channelcℝ        |  |
| Parameters  stage - input/output or numeric value of present audio processing stage For example: '1' for input level, '2' for output  channel - input or output number  volume - audio parameter in Kramer units, minus sign precedes negative values. +++ increase current value, decrease current value  Response Triggers  Notes  Command - AUD-SIGNAL Command Type - Audio  Command Name Permission Transparency  Set: - Get AUD-SIGNAL? End User Public  Description Syntax  Set: - Get: Get audio input signal status # AUD-SIGNAL?  Response  mn@ AUD-SIGNAL  # AUD-SIGNAL?  Parameters  Inp_id - input number (1 max input number)  status - 0 - OFF (no signal) 1 - ON (signal present  Response is sent to the com port from which the Get was received  Response is sent to all com ports if audio status state was changed on any input                                                                                                    | Respons     | e                                            |                              |                          |  |
| Parameters  stage - input/output or numeric value of present audio processing stage For example: '1' for input level, '2' for output  channel - input or output number  volume - audio parameter in Kramer units, minus sign precedes negative values. +++ increase current value, decrease current value  Response Triggers  Notes  Command - AUD-SIGNAL Command Type - Audio  Command Name Permission Transparency  Set: - Get AUD-SIGNAL? End User Public  Description Syntax  Set: - Get: Get audio input signal status # AUD-SIGNAL?  For audio AUD-SIGNAL?  Response  mn@ AUD-SIGNAL.  Response  nn@ AUD-SIGNAL.  Response  nn@ AUD-SIGNAL.  Response Triggers  After execution, response is sent to the com port from which the Get was received Response is sent to all com ports if audio status state was changed on any input                                                                                                    | ~nn@AU      | ID-LVL SP stage, channel, volume CR LF       |                              |                          |  |
| For example: '1' for input level, '2' for output   channel - input or output number   volume - audio parameter in Kramer units, minus sign precedes negative values.  ++ increase current value,  decrease current value  Response Triggers  Notes  Command - AUD-SIGNAL Command Type - Audio  Command Name Permission Transparency  Set:                                                                                                    |             |                                              |                              |                          |  |
| channel - input or output number volume - audio parameter in Kramer units, minus sign precedes negative values. +++ increase current value,                                                                                                    | stage - in  | put/output or numeric value of present a     | audio processing stage       |                          |  |
| ### AUD-SIGNAL  Get AUD-SIGNAL?  Get AUD-SIGNAL?  Get AUD-SIGNAL?  Get AUD-SIGNAL?  Get AUD-SIGNAL?  Find User Public  Syntax  Set:  Get Get audio input signal status  ###################################                                                                                                    | F           | or example: '1' for input level, '2' for out | put                          |                          |  |
| ++ increase current value, decrease current value  Response Triggers  Notes  Command - AUD-SIGNAL  Command Type - Audio  Command Name  Permission  Transparency  Set: - Get AUD-SIGNAL?  End User Public  Description  Syntax  Set: - Get: Get audio input signal status # AUD-SIGNAL?  Fing AUD-SIGNAL?  Parameters  Inp_id - input number (1 max input number)  status - 0 - OFF (no signal) 1 - ON (signal present  Response Triggers  After execution, response is sent to the com port from which the Get was received  Response is sent to all com ports if audio status state was changed on any input                                                                                                    |             | •                                            |                              |                          |  |
| decrease current value  Response Triggers  Notes  Command - AUD-SIGNAL  Command Type - Audio  Command Name  Permission  Transparency  Set:  -  Get AUD-SIGNAL?  End User  Public  Description  Syntax  Set:  -  Get:  Get audio input signal status  # AUD-SIGNAL?  Parameters  Inp_id - input number (1 max input number)  status - 0 - OFF (no signal)  1 - ON (signal present  Response Triggers  After execution, response is sent to the com port from which the Get was received  Response is sent to all com ports if audio status state was changed on any input                                                                                                    | volume -    | audio parameter in Kramer units, minus       | sign precedes negative       | values.                  |  |
| Response Triggers  Notes  Command - AUD-SIGNAL Command Type - Audio Command Name Permission Transparency Set: - Get AUD-SIGNAL? End User Public  Description Syntax  Set: - Get: Get audio input signal status # AUD-SIGNAL?selinp_io_ce  Response                                                                                                    |             | ++ increase current value,                   |                              |                          |  |
| Command - AUD-SIGNAL  Command Type - Audio  Command Name  Permission  Transparency  Set:  - Get  AUD-SIGNAL?  End User  Public  Description  Syntax  Set:  - Get:  Get audio input signal status  # AUD-SIGNAL?  France AUD-SIGNAL   SP   inp_id_ status   E    Parameters  Inp_id - input number (1 max input number)  status - 0 - OFF (no signal) 1 - ON (signal present  Response  After execution, response is sent to the com port from which the Get was received  Response is sent to all com ports if audio status state was changed on any input                                                                                                    |             | decrease current value                       |                              |                          |  |
| Command - AUD-SIGNAL  Command Type - Audio  Command Name  Permission  Transparency  Set:  - Get  AUD-SIGNAL?  End User  Public  Description  Syntax  Set:  - Get:  Get audio input signal status  # AUD-SIGNAL?  France AUD-SIGNAL   SP   inp_id, status   CR LE   Parameters  Inp_id - input number (1 max input number)  status - 0 - OFF (no signal)  1 - ON (signal present  Response Triggers  After execution, response is sent to the com port from which the Get was received  Response is sent to all com ports if audio status state was changed on any input                                                                                                    | Resnons     | e Triggers                                   |                              |                          |  |
| Command - AUD-SIGNAL  Command Name  Permission  Transparency  Set:  -  Get  AUD-SIGNAL?  End User  Public  Description  Syntax  Set:  -  Get:  Get audio input signal status  # AUD-SIGNAL?  Fragger  Response                                                                                                    | rtoopono    | 5 mggs-5                                     |                              |                          |  |
| Command - AUD-SIGNAL  Command Name  Permission  Transparency  Set:  -  Get  AUD-SIGNAL?  End User  Public  Description  Syntax  Set:  -  Get:  Get audio input signal status  # AUD-SIGNAL?  Fransparency  Syntax  Set:  -  Get:  Get audio input signal status  # AUD-SIGNAL?  # AUD-SIGNAL?  # AU |             |                                              |                              |                          |  |
| Command Name  Permission  Transparency  Set:                                                                                                    | Notes       |                                              |                              |                          |  |
| Command Name  Set:                                                                                                    |             |                                              |                              |                          |  |
| Command Name  Permission  Transparency  Set:                                                                                                    | 0           | 4 AUD CIONAL                                 | O                            | A !! -                   |  |
| Set:  Get AUD-SIGNAL? End User Public  Description Syntax  Set:  Get:  Get audio input signal status #AUD-SIGNAL? pinp_id_cx  Response  ~ m@ AUD-SIGNAL pinp_id, status crell  Parameters  Inp_id - input number (1 max input number) status - 0 - OFF (no signal) 1 - ON (signal present  Response Triggers  After execution, response is sent to the com port from which the Get was received Response is sent to all com ports if audio status state was changed on any input                                                                                                    |             |                                              | 7.                           |                          |  |
| Get AUD-SIGNAL? End User Public  Description Syntax  Set:                                                                                                    |             | nd Name                                      | Permission                   | Transparency             |  |
| Set:  Get:  Get audio input signal status  # AUD-SIGNAL? SP inp_io_CR  Response  Inp_id - input number (1 max input number)  status - 0 - OFF (no signal)                                                                                                    |             | -                                            | -                            | -                        |  |
| Set:  Get:  Get audio input signal status  # AUD-SIGNAL? SP inp_io(cs)  Response  ~ [m]@ AUD-SIGNAL SP inp_id, status cs. LF  Parameters  Inp_id - input number (1 max input number)  status - 0 - OFF (no signal)                                                                                                    |             |                                              |                              | Public                   |  |
| Get: Get audio input signal status #AUD-SIGNAL? Pinp_iock  Response  ~ m@ AUD-SIGNAL pinp_id, status call  Parameters  Inp_id - input number (1 max input number)  status - 0 - OFF (no signal)                                                                                                    |             | ion                                          |                              |                          |  |
| Response  ~ m@ AUD-SIGNAL sp inp_id, status crep  Parameters  Inp_id - input number (1 max input number)  status - 0 - OFF (no signal)                                                                                                    |             | -                                            |                              |                          |  |
| Parameters  Inp_id - input number (1 max input number) status - 0 - OFF (no signal) 1 - ON (signal present  Response Triggers  After execution, response is sent to the com port from which the Get was received Response is sent to all com ports if audio status state was changed on any input                                                                                                    |             |                                              | # AUD-SIGNAL?                | inp_idcr                 |  |
| Parameters  Inp_id - input number (1 max input number) status - 0 - OFF (no signal) 1 - ON (signal present  Response Triggers  After execution, response is sent to the com port from which the Get was received Response is sent to all com ports if audio status state was changed on any input                                                                                                    | •           |                                              |                              |                          |  |
| Inp_id - input number (1 max input number)  status - 0 - OFF (no signal)                                                                                                    | ~ nn@ Al    | UD-SIGNAL SP inp_id, status CR LF            |                              |                          |  |
| status - 0 - OFF (no signal) 1 - ON (signal present  Response Triggers  After execution, response is sent to the com port from which the Get was received  Response is sent to all com ports if audio status state was changed on any input                                                                                                    | Paramete    | ers                                          |                              |                          |  |
| 1 - ON (signal present  Response Triggers  After execution, response is sent to the com port from which the Get was received Response is sent to all com ports if audio status state was changed on any input                                                                                                    | Inp_id - ir | nput number (1 max input number)             |                              |                          |  |
| Response Triggers  After execution, response is sent to the com port from which the Get was received Response is sent to all com ports if audio status state was changed on any input                                                                                                    | status - 0  | - OFF (no signal)                            |                              |                          |  |
| After execution, response is sent to the com port from which the Get was received Response is sent to all com ports if audio status state was changed on any input                                                                                                    | 1           | - ON (signal present                         |                              |                          |  |
| Response is sent to all com ports if audio status state was changed on any input                                                                                                    | _           | e Triggers                                   |                              |                          |  |
| Response is sent to all com ports if audio status state was changed on any input                                                                                                    | Respons     |                                              |                              | . ,                      |  |
| Maria                                                                                                    |             | cution, response is sent to the com port     | from which the Get was       | received                 |  |
| NO)(AS                                                                                                    | After exe   |                                              |                              |                          |  |
|                                                                                                    | After exe   |                                              |                              |                          |  |

| Command - MUTE    |                                                        | Command Type - Audio    |              |
|-------------------|--------------------------------------------------------|-------------------------|--------------|
| Command I         | Name                                                   | Permission              | Transparency |
| Set:              | MUTE                                                   | End User                | Public       |
| Get:              | MUTE?                                                  | End User                | Public       |
| Description       |                                                        | Syntax                  |              |
| Set:              | Set audio mute                                         | #MUTE_sp channel,mute_r | mode cr      |
| Get:              | Get audio mute                                         | #MUTE? sp channel cr    |              |
| Response          | Response                                               |                         |              |
| ~nn@MUTI          | ~nn@MUTEspchannel, mute_modece LF                      |                         |              |
| Parameters        |                                                        |                         |              |
|                   | channel - output number mute_mode - 0 or OFF / 1 or ON |                         |              |
| Response Triggers |                                                        |                         |              |
|                   |                                                        |                         |              |
| Notes             |                                                        |                         |              |
|                   | ·                                                      | <u> </u>                |              |

DIP-30 - Protocol 3000 63

### 12.2.7 Communication Commands

| Command  | Description                    |
|----------|--------------------------------|
| ETH-PORT | Set/get Ethernet port protocol |
| NET-DHCP | Set/get DHCP mode              |
| NET-GATE | Set/get gateway IP             |
| NET-IP   | Set/get IP address             |
| NET-MAC? | Get MAC address                |
| NET-MASK | Set/get subnet mask            |

| Command - ETH-PORT |                                                   | Command Type - Communication      |              |
|--------------------|---------------------------------------------------|-----------------------------------|--------------|
| Command I          | Name                                              | Permission                        | Transparency |
| Set:               | ETH-PORT                                          | Administrator                     | Public       |
| Get:               | ETH-PORT?                                         | End User                          | Public       |
| Description        |                                                   | Syntax                            |              |
| Set:               | Set Ethernet port protocol                        | #ETH-PORT sp portType, ETHPort CR |              |
| Get:               | Get Ethernet port protocol                        | #ETH-PORT?spportType              | CR           |
| Response           |                                                   |                                   |              |
| ~nn@ ETH           | ~nn@ ETH-PORTspportType, ETHPorts LF              |                                   |              |
| Parameters         |                                                   |                                   |              |
|                    | portType - TCP/UDP  ETHPort - TCP/UDP port number |                                   |              |
| Response Triggers  |                                                   |                                   |              |
|                    |                                                   |                                   |              |
| Notes              |                                                   |                                   |              |
|                    |                                                   |                                   |              |

| Command - NET-DHCP                                                                    |               | Command Type - Communication |              |
|---------------------------------------------------------------------------------------|---------------|------------------------------|--------------|
| Command Name                                                                          |               | Permission                   | Transparency |
| Set:                                                                                  | NET-DHCP      | Administrator                | Public       |
| Get:                                                                                  | NET-DHCP?     | End User                     | Public       |
| Description                                                                           |               | Syntax                       |              |
| Set:                                                                                  | Set DHCP mode | #NET-DHCP SP mode CR         |              |
| Get:                                                                                  | Get DHCP mode | #NET-DHCP?cr                 |              |
| Response                                                                              | Response      |                              |              |
| ~nn@ NET-DHCPspmodecalf                                                               |               |                              |              |
| Parameters                                                                            |               |                              |              |
| mode - 0 - Do not use DHCP. Use the IP set by the factory or using the IP set command |               |                              |              |

# 1 - Try to use DHCP. If unavailable, use IP as above Response Triggers

### Notes

Connecting Ethernet to devices with DHCP may take more time in some networks

To connect with a randomly assigned IP by DHCP, specify the device DNS name (if available) using the command "NAME". You can also get an assigned IP by direct connection to USB or RS-232 protocol port if available

For proper settings consult your network administrator

| Command - NET-GATE                                                                                                    |                          | Command Type - Con  | Command Type - Communication |  |
|----------------------------------------------------------------------------------------------------|--------------------------|---------------------|------------------------------|--|
| Command Name                                                                                                    |                          | Permission          | Transparency                 |  |
| Set:                                                                                                    | NET-GATE                 | Administrator       | Public                       |  |
| Get:                                                                                                    | NET-GATE?                | End User            | Public                       |  |
| Descripti                                                                                                    | ion                      | Syntax              |                              |  |
| Set:                                                                                                    | Set gateway IP           | #NET-GATE SP ip_add | #NET-GATE SP ip_address CR   |  |
| Get:                                                                                                    | Get gateway IP           | #NET-GATE?cr        | #NET-GATE? CR                |  |
| Response                                                                                                    |                          |                     |                              |  |
| ~nn@NET-GATEspip_addresscrip                                                                                                    |                          |                     |                              |  |
| Parameters                                                                                                    |                          |                     |                              |  |
| ip_addres                                                                                                    | ss - format: xxx.xxx.xxx |                     |                              |  |
| Respons                                                                                                    | se Triggers              |                     |                              |  |
|                                                                                                    |                          |                     |                              |  |
| Notes                                                                                                    |                          |                     |                              |  |
| A network gateway connects the device via another network and maybe over the Internet. Be careful of security problems. For proper settings consult your network administrator |                          |                     |                              |  |

DIP-30 - Protocol 3000

65

| Command - NET-IP                                       |                             | Command Type - Communication |              |
|--------------------------------------------------------|-----------------------------|------------------------------|--------------|
| Command Name                                           |                             | Permission                   | Transparency |
| Set:                                                   | NET-IP                      | Administrator                | Public       |
| Get:                                                   | NET-IP?                     | End User                     | Public       |
| Description                                            |                             | Syntax                       |              |
| Set:                                                   | Set IP address              | #NET-IP sp ip_address cr     |              |
| Get:                                                   | Get IP address              | #NET-IP?cr                   |              |
| Response                                               | Response                    |                              |              |
| ~nn@ NET                                               | ~nn@ NET-IPspip_addresscale |                              |              |
| Parameters                                             | Parameters                  |                              |              |
| ip_address -                                           | format: xxx.xxx.xxx         |                              |              |
| Response Triggers                                      |                             |                              |              |
|                                                        |                             |                              |              |
| Notes                                                  | Notes                       |                              |              |
| For proper settings consult your network administrator |                             |                              |              |

| Command - NET-MAC?    |                                        | Command Type - Communication |              |
|-----------------------|----------------------------------------|------------------------------|--------------|
| Command               | Name                                   | Permission                   | Transparency |
| Set:                  | -                                      |                              |              |
| Get:                  | NET-MAC?                               | End User                     | Public       |
| Description           | 1                                      | Syntax                       |              |
| Set:                  | -                                      | -                            |              |
| Get:                  | Get MAC address                        | #NET-MAC?cr                  |              |
| Response              | Response                               |                              |              |
| ~nn@NET-              | ~nn@NET-MACsp mac_address cr LF        |                              |              |
| Parameters            |                                        |                              |              |
| mac_addre             | ss - Unique MAC address. Format: XX-XX | K-XX-XX-XX-XX where X is he  | ex digit     |
| Response <sup>-</sup> | Triggers                               |                              |              |
|                       |                                        |                              |              |
| Notes                 | Notes                                  |                              |              |
|                       |                                        |                              |              |

| Command - NET-MASK                                                                                                    |                                | Command Type - Communication |              |
|----------------------------------------------------------------------------------------------------|--------------------------------|------------------------------|--------------|
| Command I                                                                                                    | Name                           | Permission                   | Transparency |
| Set:                                                                                                    | NET-MASK                       | Administrator                | Public       |
| Get:                                                                                                    | NET-MASK?                      | End User                     | Public       |
| Description                                                                                                    |                                | Syntax                       |              |
| Set:                                                                                                    | Set subnet mask                | #NET-MASK sp net_mask cr     |              |
| Get:                                                                                                    | Get subnet mask                | #NET-MASK?[cr                |              |
| Response                                                                                                    | Response                       |                              |              |
| ~nn@NET-I                                                                                                    | ~nn@NET-MASK[sp net_mask cr Lf |                              |              |
| Parameters                                                                                                    | Parameters                     |                              |              |
| net_mask - 1                                                                                                    | format: xxx.xxx.xxx.xxx        |                              |              |
| Response T                                                                                                    | Response Triggers              |                              |              |
| The subnet mask limits the Ethernet connection within the local network For proper settings consult your network administrator |                                |                              |              |
| Notes                                                                                                    |                                |                              |              |
|                                                                                                    |                                |                              |              |

### 12.2.8 EDID Handling Commands

| Command   | Description                                        |
|-----------|----------------------------------------------------|
| CPEDID    | Copy EDID data from the output to the input EEPROM |
| GEDID     | Set/get EDID data                                  |
| LDEDID    | Load EDID data                                     |
| LOCK-EDID | Lock last read EDID                                |

| Command - CPEDID |                                                    | Command Type - EDID Handling                             |              |
|------------------|----------------------------------------------------|----------------------------------------------------------|--------------|
| Command Name     |                                                    | Permission                                               | Transparency |
| Set:             | CPEDID                                             | End User                                                 | Public       |
| Get:             | -                                                  | -                                                        | -            |
| Description      |                                                    | Syntax                                                   |              |
| Set:             | Copy EDID data from the output to the input EEPROM | to #CPEDID_sr_src_type, src_id, dst_type, dest_bitmap_cr |              |
| Get:             | -                                                  | -                                                        |              |
| Pasnonsa         |                                                    |                                                          |              |

~nn@CPEDID\_spsrc\_stg, src\_id, dst\_type, dest\_bitmap\_cr lf

### **Parameters**

src\_type - EDID source type (usually output)

src\_id - number of chosen source stage (1.. max number of inputs/outputs)

dst\_type - EDID destination type (usually input)

dest\_bitmap - bitmap representing destination IDs. Format: XXXX...X, where X is hex digit. The binary form of every hex digit represents corresponding destinations. Setting '1' says that EDID data has to be copied to this destination

### Response Triggers

Response is sent to the com port from which the Set was received (before execution)

#### Notes

Destination bitmap size depends on device properties (for 64 inputs it is a 64-bit word)

Example: bitmap 0x0013 means inputs 1,2 and 5 are loaded with the new EDID

| Command                                                                          | d - GEDID                                                                                                    | Command Type - EDID Handling |              |
|----------------------------------------------------------------------------------|----------------------------------------------------------------------------------------------------|------------------------------|--------------|
| Command Name                                                                     |                                                                                                    | Permission                   | Transparency |
| Set:                                                                             | GEDID                                                                                                    | Administrator                | Public       |
| Get:                                                                             | GEDID?                                                                                                    | End User                     | Public       |
| Description                                                                      | on                                                                                                    | Syntax                       |              |
| Set:                                                                             | Set EDID data from device                                                                                                    | #GEDID sp stage, stage_      | id cr        |
| Get:                                                                             | Get EDID support on certain input/output                                                                                                    | #GEDID? stage, stage         | _id cr       |
| Response                                                                         | e                                                                                                    |                              |              |
| -nn@GE EDID_dat -nn@GE Get: -nn@GE Paramete stage - inj stage_id - size - EDI    | Multi-line response:  ~nn@GEDID_sp_stage_stage_id_size_cr_LF  EDID_data_cr_LF  ~nn@GEDID_sp_stage_stage_id_sp_OK_cr_LF  Get:  ~nn@GEDID_sp_stage_stage_id_size_cr_LF  Parameters  stage - input/output  stage_id - number of chosen stage (1 max number of inputs/outputs)  size - EDID data size. For Set, size of data to be sent from device, for Get, 0 means no EDID support |                              |              |
| •                                                                                | Response Triggers                                                                                                    |                              |              |
|                                                                                  | Response is sent to the com port from which the Set (before execution) / Get command was received                                                                                                    |                              |              |
|                                                                                  | Notes                                                                                                    |                              |              |
| For Get, size=0 means EDID is not supported                                      |                                                                                                    |                              |              |
| For old devices that do not support this command, ~nn@ ERR 002 CR LF is received |                                                                                                    |                              |              |

69

| Command - LDEDID                           |                                                     | Command Type - EDID Handling            |              |
|--------------------------------------------|-----------------------------------------------------|-----------------------------------------|--------------|
| Command Name                               |                                                     | Permission                              | Transparency |
| Set:                                       | LDEDID                                              | End User                                | Public       |
| Get:                                       | -                                                   | -                                       | -            |
| Description                                |                                                     | Syntax                                  |              |
| Set:                                       | Write EDID data from external application to device | Multi-step syntax (see following steps) |              |
| Get:                                       | None                                                | None                                    |              |
| Communication Steps (Command and Response) |                                                     |                                         |              |

Step 1: #LDEDID sp dst\_type, dest\_bitmask, size, safe\_mode\_cr

Response 1: ~nn@LDEDID\_sp dst\_type, dest\_bitmask, size, safe\_mode\_sp READY CR LF or ~nn@LDEDID\_sp ERRnn CR LF

Step 2: If ready was received, send EDID\_DATA

Response 2: ~nn@LDEDID\_sp dst\_type, dest\_bitmask, size, safe\_mode\_sp OK\_cr LF or ~nn@LDEDID\_sp ERRnn cr LF

### **Parameters**

dst type - EDID destination type (usually input)

dest\_bitmask - bitmap representing destination IDs. Format: 0x\*\*\*\*\*\*\*, where \* is ASCII presentation of hex digit. The binary presentation of this number is a bit mask for destinations. Setting '1' means EDID data has to be copied to this destination

size - EDID data size

safe\_mode - 0 - Device accepts the EDID as is without trying to adjust

1 - Device tries to adjust the EDID

EDID\_DATA - data in protocol packets

### **Response Triggers**

Response is sent to the com port from which the Set (before execution)

#### Notes

When the unit receives the **LDEDID** command it replies with **READY** and enters the special EDID packet wait mode. In this mode the unit can receive only packets and not regular protocol commands.

If the unit does not receive correct packets for 30 seconds or is interrupted for more than 30 seconds before receiving all packets, it sends timeout error ~nn@LDEDID[sp]ERR01[cr LF] and returns to the regular protocol mode. If the unit received data that is not a correct packet, it sends the corresponding error and

See Protocol Packet reference

returns to the regular protocol mode.

| Command – LOCK-EDID |                                                                                      | Command Type – EDID Handling       |              |
|---------------------|--------------------------------------------------------------------------------------|------------------------------------|--------------|
| Command Name        |                                                                                      | Permission                         | Command Name |
| Set:                | LOCK-EDID                                                                            | End User                           | End User     |
| Get:                | LOCK-EDID?                                                                           | End User                           | End User     |
| Description         |                                                                                      | Syntax                             |              |
| Set:                | Lock last read EDID                                                                  | #LOCK-EDIDsp input_id,lock_mode cs |              |
| Get:                | Get EDID lock state                                                                  | #LOCK-EDID? SP input_id CR         |              |
| Response            | Response                                                                             |                                    |              |
| ~nn@LOCK            | ~nn@LOCK-EDIDsp input_id,lock_mode cr LF                                             |                                    |              |
| Parameters          |                                                                                      |                                    |              |
|                     | input_id - 1num of system inputs lock_mode - 0/OFF - unlocks EDID, 1/ON - locks EDID |                                    |              |
| Response Triggers   |                                                                                      |                                    |              |
|                     |                                                                                      |                                    |              |
| Notes               |                                                                                      |                                    |              |
|                     |                                                                                      |                                    |              |

### 12.2.9 Factory Commands

| Command | Description              |
|---------|--------------------------|
| UPGRADE | Perform firmware upgrade |

| Command - UPGRADE                                                                                                    |                          | Command Type - System |              |  |
|----------------------------------------------------------------------------------------------------|--------------------------|-----------------------|--------------|--|
| Command Name                                                                                                    |                          | Permission            | Transparency |  |
| Set:                                                                                                    | UPGRADE                  | Administrator         | Internal     |  |
| Get:                                                                                                    | -                        | -                     | -            |  |
| Description                                                                                                    |                          | Syntax                |              |  |
| Set:                                                                                                    | Perform firmware upgrade | #UPGRADE CR           |              |  |
| Get:                                                                                                    | -                        | -                     |              |  |
| Response                                                                                                    |                          |                       |              |  |
| ~nn@UPGRADEspOK(cr lf                                                                                                    |                          |                       |              |  |
| Parameters                                                                                                    |                          |                       |              |  |
|                                                                                                    |                          |                       |              |  |
| Response Triggers                                                                                                    |                          |                       |              |  |
|                                                                                                    |                          |                       |              |  |
| Notes                                                                                                    |                          |                       |              |  |
| Not necessary for some devices Firmware usually uploads to a device via a command like LDFW Reset the device to complete the process |                          |                       |              |  |

### 12.2.10 Layer

| Number | Value |
|--------|-------|
| 1      | Video |
| 2      | Audio |
| 3      | Data  |
| 4      | IR    |
| 5      | USB   |

## 12.2.11 Video/Audio Signal Changes

| Number | Value                                                  |
|--------|--------------------------------------------------------|
| 0      | Video signal lost                                      |
| 1      | New video signal detected                              |
| 2      | Audio signal lost                                      |
| 3      | Audio signal detected                                  |
| 4      | Disable 5V on video output if no input signal detected |
| 5      | Video cable unplugged                                  |
| 6      | Audio cable unplugged                                  |

#### LIMITED WARRANTY

The warranty obligations of Kramer Electronics for this product are limited to the terms set forth below:

#### What is Covered

This limited warranty covers defects in materials and workmanship in this product.

#### What is Not Covered

This limited warranty does not cover any damage, deterioration or malfunction resulting from any alteration, modification, improper or unreasonable use or maintenance, misuse, abuse, accident, neglect, exposure to excess moisture, fire, improper packing and shipping (such claims must be presented to the carrier), lightning, power surges, or other acts of nature. This limited warranty does not cover any damage, deterioration or malfunction resulting from the installation or removal of this product from any installation, any unauthorized tampering with this product, any repairs attempted by anyone unauthorized by Kramer Electronics to make such repairs, or any other cause which does not relate directly to a defect in materials and/or workmanship of this product. This limited warranty does not cover cartons, equipment enclosures, cables or accessories used in conjunction with this product.

Without limiting any other exclusion herein, Kramer Electronics does not warrant that the product covered hereby, including, without limitation, the technology and/or integrated circuit(s) included in the product, will not become obsolete or that such items are or will remain compatible with any other product or technology with which the product may be used.

#### How Long Does this Coverage Last

Seven years as of this printing; please check our Web site for the most current and accurate warranty information.

#### Who is Covered

Only the original purchaser of this product is covered under this limited warranty. This limited warranty is not transferable to subsequent purchasers or owners of this product.

### What Kramer Electronics will do

Kramer Electronics will, at its sole option, provide one of the following three remedies to whatever extent it shall deem necessary to satisfy a proper claim under this limited warranty:

- Elect to repair or facilitate the repair of any defective parts within a reasonable period of time, free of any charge for the necessary parts and labor to complete the repair and restore this product to its proper operating condition. Kramer Electronics will also pay the shipping costs necessary to return this product once the repair is complete.
- Replace this product with a direct replacement or with a similar product deemed by Kramer Electronics to perform substantially the same function as the original product.
- Issue a refund of the original purchase price less depreciation to be determined based on the age of the product at the time remedy is sought under this limited warranty.

### What Kramer Electronics will not do Under This Limited Warranty

If this product is returned to Kramer Electronics or the authorized dealer from which it was purchased or any other party authorized to repair Kramer Electronics products, this product must be insured during shipment, with the insurance and shipping charges prepaid by you. If this product is returned uninsured, you assume all risks of loss or damage during shipment. Kramer Electronics will not be responsible for any costs related to the removal or re-installation of this product from or into any installation. Kramer Electronics will not be responsible for any costs related to any setting up this product, any adjustment of user controls or any programming required for a specific installation of this product.

#### How to Obtain a Remedy under this Limited Warranty

To obtain a remedy under this limited warranty, you must contact either the authorized Kramer Electronics reseller from whom you purchased this product or the Kramer Electronics office nearest you. For a list of authorized Kramer Electronics resellers and/or Kramer Electronics authorized service providers, please visit our web site at www.kramerelectronics.com or contact the Kramer Electronics office nearest you.

In order to pursue any remedy under this limited warranty, you must possess an original, dated receipt as proof of purchase from an authorized Kramer Electronics reseller. If this product is returned under this limited warranty, a return authorization number, obtained from Kramer Electronics, will be required. You may also be directed to an authorized reseller or a person authorized by Kramer Electronics to repair the product.

If it is decided that this product should be returned directly to Kramer Electronics, this product should be properly packed, preferably in the original carton, for shipping. Cartons not bearing a return authorization number will be refused.

#### Limitation on Liability

THE MAXIMUM LIABILITY OF KRAMER ELECTRONICS UNDER THIS LIMITED WARRANTY SHALL NOT EXCEED THE ACTUAL PURCHASE PRICE PAID FOR THE PRODUCT. TO THE MAXIMUM EXTENT PERMITTED BY LAW, KRAMER ELECTRONICS IS NOT RESPONSIBLE FOR DIRECT, SPECIAL, INCIDENTAL OR CONSEQUENTIAL DAMAGES RESULTING FROM ANY BREACH OF WARRANTY OR CONDITION, OR UNDER ANY OTHER LEGAL THEORY. Some countries, districts or states do not allow the exclusion or limitation of relief, special, incidental, consequential or indirect damages, or the limitation of liability to specified amounts, so the above limitations or exclusions may not apply to you.

#### Exclusive Remedy

TO THE MAXIMUM EXTENT PERMITTED BY LAW, THIS LIMITED WARRANTY AND THE REMEDIES SET FORTH ABOVE ARE EXCLUSIVE AND IN LIEU OF ALL OTHER WARRANTIES, REMEDIES AND CONDITIONS, WHETTHER ORAL OR WRITTEN, EXPRESS OR IMPLIED. TO THE MAXIMUM EXTENT PERMITTED BY LAW, KRAMER ELECTRONICS SPECIFICALLY DISCLAIMS ANY AND ALL IMPLIED WARRANTIES, INCLUDING, WITHOUT LIMITATION, WARRANTIES OF MERCHANTABILITY AND FITNESS FOR A PARTICULAR PURPOSE. IF KRAMER ELECTRONICS CANNOT LAWFULLY DISCLAIM OR EXCLUDE IMPLIED WARRANTIES UNDER APPLICABLE LAW, THEN ALL IMPLIED WARRANTIES COVERING THIS PRODUCT, INCLUDING WARRANTIES OF MERCHANTABILITY AND FITNESS FOR A PARTICULAR PURPOSE, SHALL APPLY TO THIS PRODUCT AS PROVIDED UNDER APPLICABLE LAW.

IF ANY PRODUCT TO WHICH THIS LIMITED WARRANTY APPLIES IS A "CONSUMER PRODUCT" UNDER THE MAGNUSON-MOSS WARRANTY ACT (15 U.S.C.A. §2301, ET SEQ.) OR OTHER APPICABLE LAW, THE FOREGOING DISCLAIMER OF IMPLIED WARRANTIES SHALL NOT APPLY TO YOU, AND ALL IMPLIED WARRANTIES ON THIS PRODUCT, INCLUDING WARRANTIES OF MERCHANTABILITY AND FITNESS FOR THE PARTICULAR PURPOSE, SHALL APPLY AS PROVIDED LINDER APPLICABLE I AW

#### Other Conditions

This limited warranty gives you specific legal rights, and you may have other rights which vary from country to country or state to state

This limited warranty is void if (i) the label bearing the serial number of this product has been removed or defaced, (ii) the product is not distributed by Kramer Electronics or (iii) this product is not purchased from an authorized Kramer Electronics reseller. If you are unsure whether a reseller is an authorized Kramer Electronics reseller, please visit our Web site at

www.kramerelectronics.com or contact a Kramer Electronics office from the list at the end of this document. Your rights under this limited warranty are not diminished if you do not complete and return the product registration form or complete and submit the online product registration form. Kramer Electronics thanks you for purchasing a Kramer Electronics product. We hope it will give you years of satisfaction.

# **KRAMER**

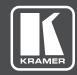

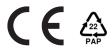

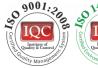

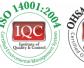

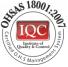

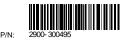

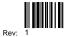

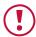

### **SAFETY WARNING**

Disconnect the unit from the power supply before opening and servicing

For the latest information on our products and a list of Kramer distributors, visit our Web site where updates to this user manual may be found.

We welcome your questions, comments, and feedback.

www.kramerAV.com info@kramerel.com